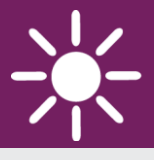

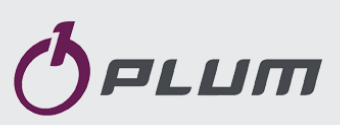

# Regulator kotła **ecoMAX 910R1**

DO KOTŁÓW NA PALIWO STAŁE Z PODAJNIKIEM ŚLIMAKOWYM

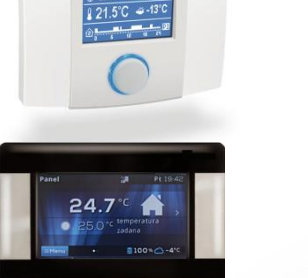

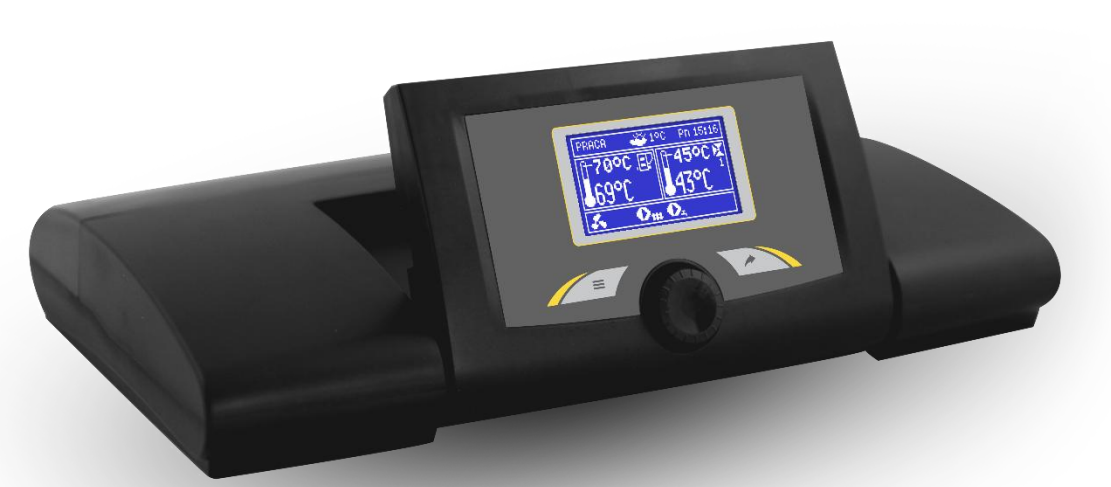

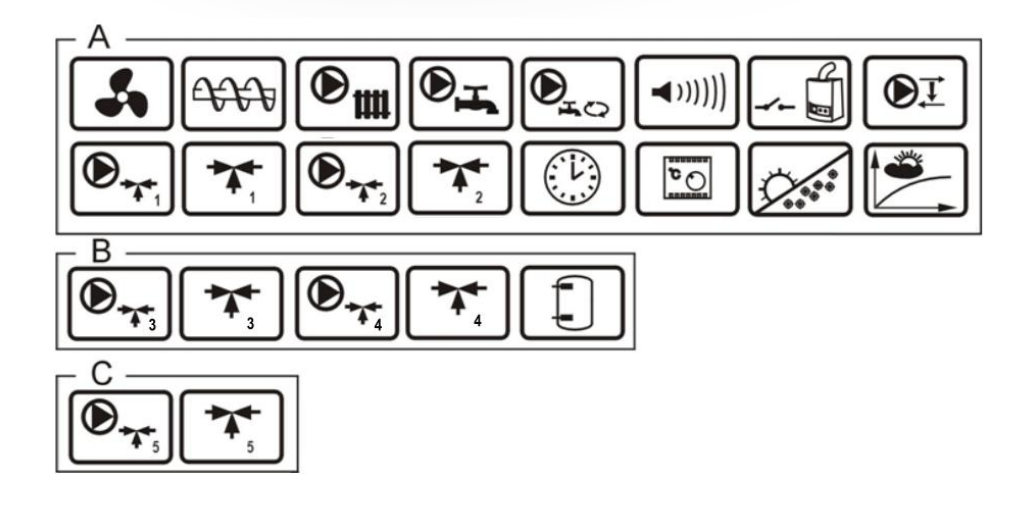

A, B, C – funkcje na module A, B, C \* panel pokojowy ecoSTER200/ecoSTER TOUCH - nie stanowi standardowego wyposażenia

# **INSTRUKCJA OBSŁUGI I MONTAŻU**

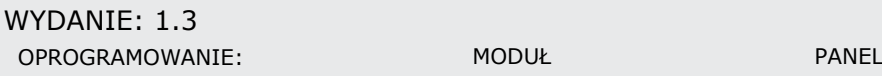

v.01.XX.XX v.01.XX.XX

# **GŁÓWNE ZASADY PRAWDIŁOWEJ PRACY KOTŁA Z INDIVIDUAL FUZZY LOGIC:**

- **Regulator musi być zaprogramowany indywidualnie do danego typu kotła i paliwa.**
- **Niedopuszczalna jest zmiana typu motoreduktora, typu wentylatora i innych zmian w osprzęcie kotła mających wpływ na proces spalania. Osprzęt powinien odpowiadać fabrycznie zamontowanym podzespołom przez producenta kotła.**
- **Zaleca się pracę z maksymalnie otwartą przesłoną wentylatora.**
- **Włączenie trybu Fuzzy Logic nie zwalnia od konieczności wyregulowania parametrów NADZORU.**
- **Tryb Fuzzy Logic może wymagać doregulowania.**

# **SPIS TREŚCI**

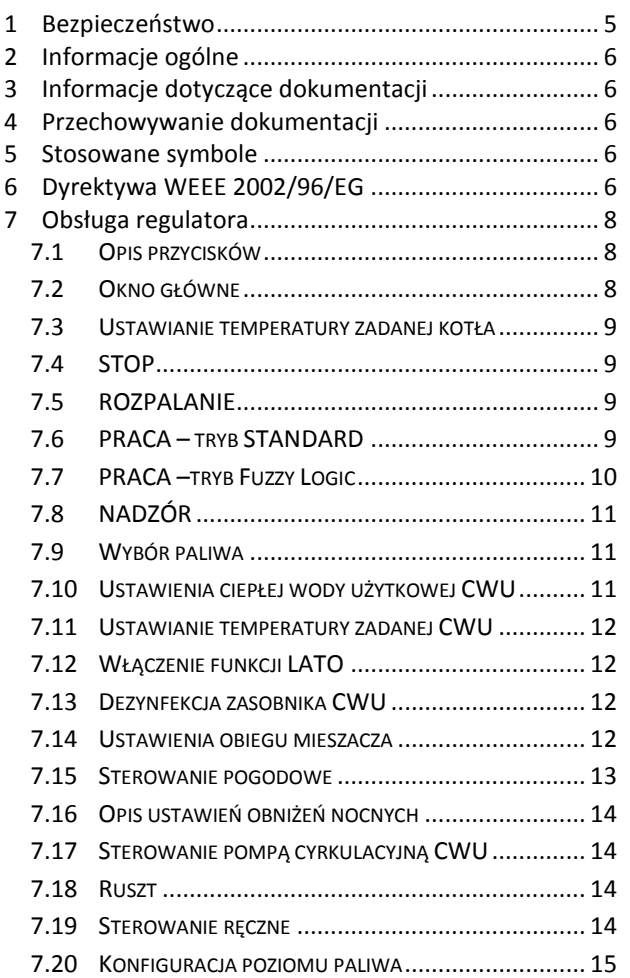

# **[INSTRUKCJA MONTAŻU REGULATORA ORAZ](#page-16-0)**

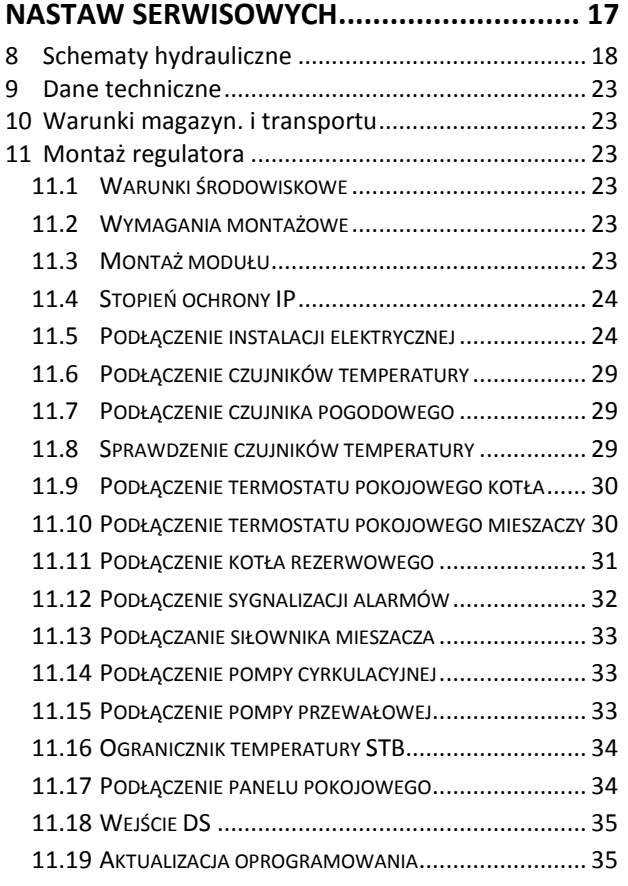

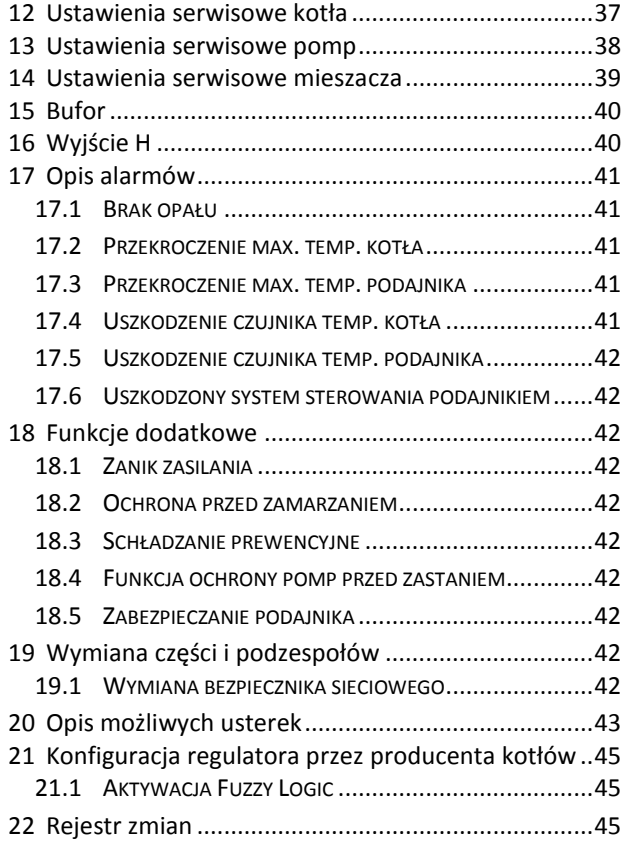

# <span id="page-4-0"></span>**1 Bezpieczeństwo**

Wymagania związane z bezpieczeństwem sprecyzowane są w poszczególnych działach niniejszej instrukcji. Oprócz nich w szczególności należy zastosować się do poniższych wymogów.

- Przed przystąpieniem do montażu,  $\bullet$ napraw czy konserwacji oraz podczas wykonywania wszelkich prac przyłączeniowych należy bezwzględnie odłączyć zasilanie sieciowe oraz upewnić się czy zaciski i przewody elektryczne nie są pod napięciem.
- Po wyłączeniu regulatora za pomocą klawiatury na zaciskach regulatora może wystąpić napięcie niebezpieczne.
- $\bullet$ Regulator nie może być wykorzystywany niezgodnie z przeznaczeniem.
- $\bullet$ Regulator przeznaczony jest do zabudowania.
- Należy stosować dodatkową automatykę zabezpieczającą kocioł, instalację centralnego ogrzewania oraz instancję ciepłej wody użytkowej przed skutkami awarii regulatora bądź błędów w jego oprogramowaniu.
- $\bullet$ Należy dobrać wartość programowanych parametrów do danego typu kotła oraz do danego opału uwzględniając wszystkie warunki pracy instalacji. Błędny dobór parametrów może doprowadzić do stanu awaryjnego kotła (przegrzanie kotła, cofnięcie płomienia do podajnika paliwa itp.).
- Regulator jest przeznaczony dla producentów kotłów. Producent kotła przed zastosowaniem regulatora powinien sprawdzić czy współpraca regulatora z danym typem kotła jest prawidłowa i nie powoduje powstania niebezpieczeństwa.
- Regulator nie jest urządzeniem iskrobezpiecznym, tzn. w stanie awarii może być źródłem iskry bądź wysokiej temperatury, która w obecności pyłów lub gazów palnych może wywołać

pożar lub wybuch. Utrzymywać w czystości otoczenie regulatora.

- Regulator musi zostać zainstalowany  $\bullet$ przez producenta kotła, zgodnie z obowiązującymi normami i przepisami.
- Modyfikacja zaprogramowanych parametrów powinna być przeprowadzana tylko przez osobę zaznajomioną z niniejszą instrukcją.
- $\bullet$ Regulator można stosować tylko w obiegach grzewczych wykonanych zgodnie z obowiązującymi przepisami.
- $\bullet$ Instalacja elektryczna w której pracuje regulator powinna być zabezpieczona bezpiecznikiem dobranym odpowiednio do stosowanych obciążeń.
- $\bullet$ Regulator nie może być użytkowany z uszkodzoną obudową.
- W żadnym wypadku nie wolno dokonywać modyfikacji konstrukcji regulatora.
- $\bullet$ W regulatorze zastosowano odłączenie elektroniczne podłączonych urządzeń (działanie typu 2Y zgodnie z PN-EN 60730-1) oraz mikroodłączenie (działanie typu 2B zgodnie z PN-EN 60730-1).
- Należy uniemożliwić dostęp dzieci do regulatora.

# <span id="page-5-0"></span>**2 Informacje ogólne**

Regulator kotła ecoMAX910R1 jest nowoczesnym urządzeniem elektronicznym przeznaczonym do sterowania pracą kotła na paliwo stałe z podajnikiem ślimakowym. Regulator jest urządzeniem wielofunkcyjnym i samodzielnie:

- utrzymuje zadaną temperaturę kotła  $\bullet$ kontrolując proces spalania paliwa,
- steruje czasowo podajnikiem  $\bullet$ ślimakowym oraz wentylatorem modulując jego moc,
- utrzymuje zadaną temperaturę  $\bullet$ zasobnika ciepłej wody użytkowej,
- utrzymuje zadaną temperaturę jednego obiegu grzewczego mieszaczowego, a po wyposażeniu regulatora w moduły rozszerzające, steruje (w sumie) pracą pięciu obiegów grzewczych.

Temperaturę zadaną obiegów grzewczych i kotła można zadawać na podstawie wskazań czujnika pogodowego. Możliwość współpracy z termostatami pokojowymi, oddzielnymi dla każdego obiegu grzewczego sprzyja utrzymywaniu temperatury komfortu w ogrzewanych pomieszczeniach. Ponadto urządzenie włącza w razie potrzeby rezerwowy kocioł (gazowy lub olejowy).

W skład urządzenia wchodzi panel sterujący z pionową regulacją jego położenia, główny moduł wykonawczy oraz opcjonalnie moduły do sterowania dodatkowych obiegów grzewczych.

Regulator posiada możliwość współpracy z dodatkowym panelem sterującym umieszczonym w pomieszczeniach mieszkalnych.

Regulator może być użytkowany w obrębie gospodarstwa domowego i podobnego oraz w budynkach lekko uprzemysłowionych.

# <span id="page-5-1"></span>**3 Informacje dotyczące dokumentacji**

Instrukcja regulatora stanowi uzupełnienie dokumentacji kotła. W szczególności oprócz zapisów w niniejszej instrukcji należy stosować się do dokumentacji kotła.

Instrukcję regulatora podzielono na dwie części: dla użytkownika i instalatora. Jednak w obu częściach zawarto istotne informacje mające wpływ na bezpieczeństwo, dlatego użytkownik i instalator powinni zaznajomić się z obiema częściami instrukcji.

Za szkody spowodowane nieprzestrzeganiem instrukcji nie ponosimy odpowiedzialności.

# <span id="page-5-2"></span>**4 Przechowywanie dokumentacji**

Prosimy o staranne przechowywanie niniejszej instrukcji montażu i obsługi oraz wszystkich innych obowiązujących dokumentacji, aby w razie potrzeby można było w każdej chwili z nich skorzystać. W razie przeprowadzki lub sprzedaży urządzenia należy przekazać dołączoną dokumentację nowemu użytkownikowi / właścicielowi.

# <span id="page-5-3"></span>**5 Stosowane symbole**

W instrukcji stosuje się następujące symbole:

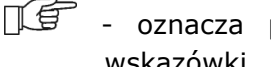

- oznacza pożyteczne informacje i wskazówki,

oznacza ważne informacje, od których zależeć może zniszczenie mienia, zagrożenie dla zdrowia lub życia ludzi i zwierząt domowych.

Za pomocą symboli oznaczono istotne informacji w celu ułatwienia zaznajomienia się z instrukcją. Nie zwalnia to jednak użytkownika i instalatora od przestrzegania wymagań nie oznaczonych za pomocą symboli graficznych!

# <span id="page-5-4"></span>**6 Dyrektywa WEEE 2002/96/EG**

# **Ustawa o elektryce i elektronice**

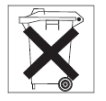

- Utylizować opakowania i produkt na  $\bullet$ końcu okresu użytkowania w odpowiedniej firmie recyklingowej,
- Nie wyrzucać produktu razem ze  $\bullet$ zwykłymi odpadami,
- Nie palić produktu.

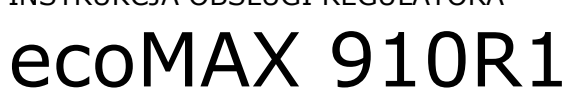

INSTRUKCJA OBSŁUGI REGULATORA

# <span id="page-7-0"></span>**7 Obsługa regulatora**

Regulator uruchamia się poprzez naciśnięcie pokrętła. Aby rozpocząć użytkowanie kotła z regulatorem należy rozpalić kocioł za pomocą trybu regulatora ROZPALANIE a następnie przełączyć regulator do trybu PRACA.

# <span id="page-7-1"></span>**7.1 Opis przycisków**

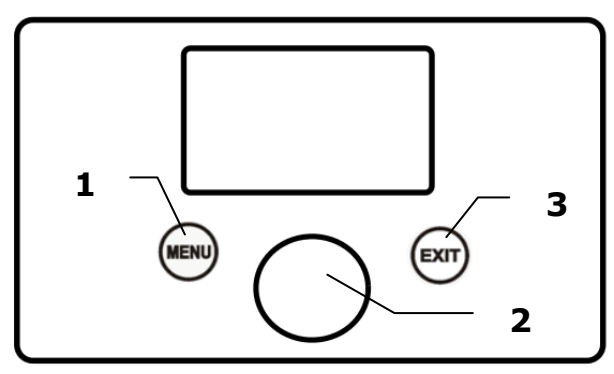

- 1. wejście do MENU
- 2. pokrętło ,,TOUCH and PLAY"
- 3. przycisk EXIT

Obrót pokrętła zwiększa lub zmniejsza edytowany parametr. Przyciśnięcie powoduje wejście do wybranego parametru lub zatwierdzenie wybranej wartości.

### <span id="page-7-2"></span>**7.2 Okno główne**

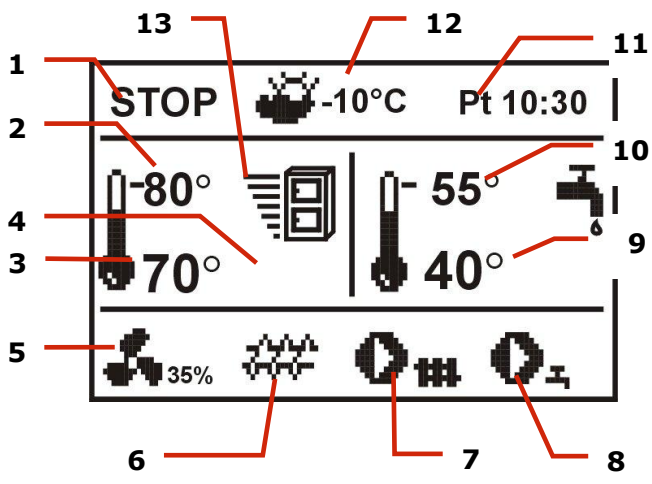

- **1.** tryby pracy: STOP, ROZPALANIE, PRACA, NADZÓR
- **2.** temperatura zadana kotła
- **3.** temperatura zmierzona kotła
- **4.** wielkości mające wpływ na temperaturę zadaną, symbol:

↓■ - obniżenia temp. zadanej (kotła lub mieszaczy) od rozwarcia styków termostatu pokojowego,

- rozwarcia styków termostatu pokojowego (temperatura pokojowa jest osiągnięta),

 $\mathbf \Theta$  - obniżenia temp. zadanej od aktywnych przedziałów czasowych,

– podwyższenie temp. zdanej kotła na czas ładowania zasobnika ciepłej wody użytkowej CWU,

–podwyższenie temp. zadanej kotła od obiegu mieszacza,

– włączone sterowanie pogodowego,

– ostrzegawczy o zbliżającej się lub wykonanej w ostatnim czasie dezynfekcji zasobnika CWU,

 $\Omega$ – zawór 4-drogowy przymknięty (trwa ochrona powrotu kotła),

- **5.** praca nadmuchu,
- **6.** praca podajnika,
- **7.** praca pompy kotła,
- **8.** praca pompy CWU,
- **9.** temp. zmierzona zasobnika CWU,
- **10.**temp. zadana zasobnika CWU,
- **11.**zegar oraz dzień tygodnia,
- **12.**temp. zewnętrzna (pogodowa),

**13.**aktualna mocy kotła.

Okno CWU na ekranie głównym można zmienić na wybrany obieg mieszacza lub na widok poziomu paliwa (o ile parametr poziom paliwa jest odpowiednio ustawiony), pokręcając pokrętłem TOUCH and PLAY.

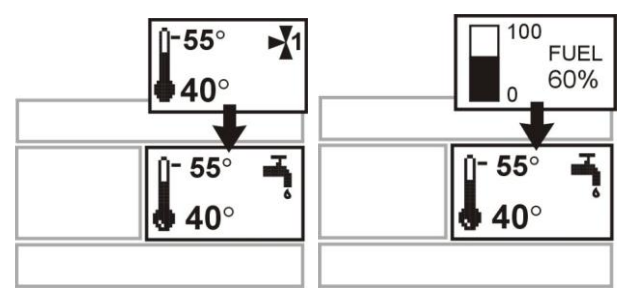

Poziom paliwa może być także pokazany w panelu pokojowym ecoSTER200/ecoSTER TOUCH.

#### <span id="page-8-0"></span>**7.3 Ustawianie temperatury zadanej kotła**

Ustawiamy w Menu:

# **Ustawienia kotła Temperatura zadana kotła**

Uwaga: temperatura zadana na kotle jest automatycznie podnoszona, by móc w razie potrzeby załadować zasobnik CWU oraz obiegi grzewcze mieszaczy.

# <span id="page-8-1"></span>**7.4 STOP**

Po uruchomieniu regulator znajduje się w trybie STOP. Tryb STOP można ustawić wciskając pokrętło w oknie głównym. Tryb STOP wyłączna palnik kotła. Instalacja hydrauliczna pracuje normalnie.

# <span id="page-8-2"></span>**7.5 ROZPALANIE**

Wejście do trybu ROZPALANIE następuje po wciśnięciu pokrętła i wybraniu trybu pracy ROZPALANIE. Umożliwia ręczne sterowanie pracą wentylatora oraz podajnika paliwa. Rozpalanie kotła powinno następować ściśle według wskazówek producenta kotła.

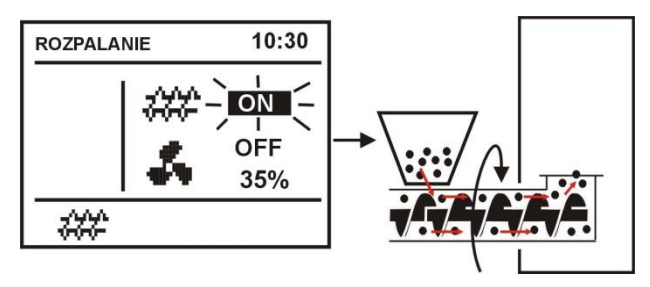

Naciśnięcie pokrętła na symbolu podajnika spowoduje jego załączenie. Należy podać dawkę paliwa, taką aby pojawiło się ono na końcu retorty. Kolejne naciśnięcie pokrętła wyłączy podajnik. Wówczas należy ułożyć pod warstwą paliwa rozpałkę np. do grilla i podpalić.

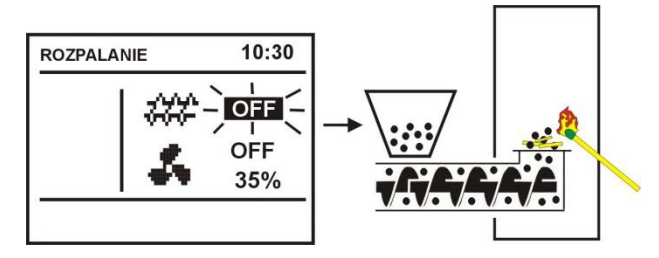

Przyciśnięcie pokrętła na symbolu wentylatora włączy go. Kolejne przyciśnięcie pokrętła wyłączy wentylator. Należy rozpalić podane paliwo a w razie potrzeby podać kolejną dawkę paliwa.

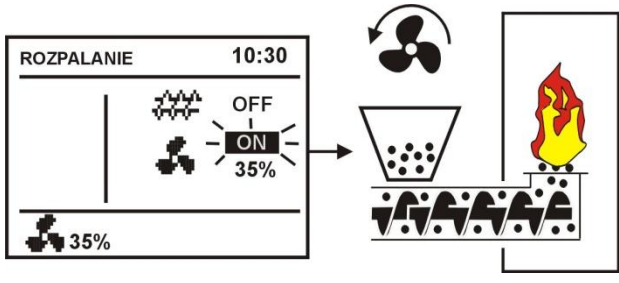

Ręczne włączenie nadmuchu.

Po upewnieniu się, że ogień w palenisku jest należycie rozniecony należy, wyłączyć wentylator i podajnik, po czym wyjść z trybu ROZPALANIE poprzez wciśnięcie przycisku EXIT. Regulator przejdzie wówczas do trybu PRACA. W lewym górnym rogu pojawi się napis PRACA. Regulator zacznie pracować w cyklu automatycznym.

> W przypadku, gdy użytkownik zapomni o przełączeniu regulatora do trybu PRACA, regulator będzie rozgrzewał kocioł do *temperatury zadanej kotła* + 10 C. Następnie przejdzie samoczynnie do trybu PRACA a w konsekwencji do trybu NADZÓR, gdyż temperatura zadana kotła zostanie osiągnięta.

Jeśli temperatura kotła jest wyższa od *temperatury zadanej kotła* + KÊ 10 C wówczas nie da się wejść do trybu ROZPALANIE. Należy poczekać na ostygnięcie kotła.

# <span id="page-8-3"></span>**7.6 PRACA – tryb STANDARD**

W regulatorze są do wyboru dwa tryby regulacji palnika kotła:

- tryb *Standardowy* – bez modulacji mocy, opisany w niniejszym punkcie instrukcji,

- tryb *Fuzzy logic* - z modulacją mocy <sup>1</sup>.

Aby ustawić tryb regulacji na *Standardowy* należy wejść do: **MENU → Ustawienia kotła → Ustawienia palnika → Tryb regulacji** i ustawić kursor na *Standardowy*. W regulatorach z dostępnym tylko trybem Standardowym nie ma tej opcji wyboru.

-

<sup>&</sup>lt;sup>1</sup> Tryb Fuzzy Logic regulatora wymaga aktywacji, pkt. [21.1](#page-44-1)

W trybie regulacji *Standardowy* regulator pracuje w cyklu automatycznym z ustawionymi przez użytkownika nastawami. Nastawy dostępne są w: **MENU**   $\rightarrow$ **Ustawienia kotła Ustawienia palnika**.

Wentylator pracuje w sposób ciągły ze stała mocą nadmuchu nastawioną w parametrze *moc nadmuchu*. Podajnik natomiast załącza się cyklicznie na *czas podawania* co czas *przerwy w podawaniu*.

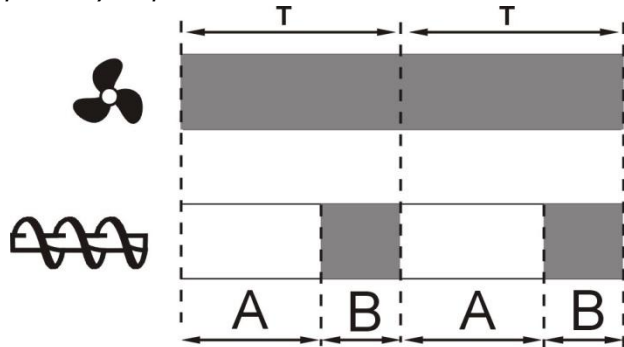

Cykle pracy nadmuchu i podajnika w trybie PRACA: A – przerwa podawania, B – czas podawania.

Aby kocioł pracował poprawnie należy dobrać wartości tych parametrów w zależności od wymaganej mocy kotła, rodzaju i jakości paliwa. Parametry są zazwyczaj wstępnie fabrycznie zaprogramowane przez producenta kotła.

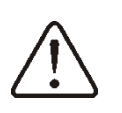

Ustawienia fabryczne nie zawsze muszą być zgodne z danym typem kotła, dlatego należy je dopasować do danego typu kotła i rodzaju paliwa

Wskazówki do strojenia palnika:

- ustawić parametry: *czas podawania* oraz czas *przerwy w podawaniu* tak, aby uzyskać wymaganą moc kotła np. 15kW. Moc kotła wyświetlana jest w **MENU → Informacje**,

- do ustawionego strumienia podawanego paliwa dobrać właściwą *moc nadmuchu*.

Uwaga: moc kotła będzie prawidłowo wyświetlana o ile będą prawidłowo wpisane wartości parametrów serwisowych: *wydajność podajnika* i *kaloryczność paliwa*!

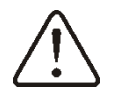

*Czas podawania PRACA* i *przerwa podawania PRACA* powinny być tak dobrane, aby palenisko nie cofało się do podajnika paliwa.

Po osiągnięciu temperatury zadanej kotła regulator przechodzi automatycznie do trybu NADZÓR.

# <span id="page-9-0"></span>**7.7 PRACA –tryb Fuzzy Logic**

Po zmianie trybu regulacji kotła z trybu *Standard* na *Fuzzy Logic* regulator pracuje w trybie PRACA modulując moc kotła, tak aby uzyskać stałą temperaturę zadaną kotła.

# Tryb regulacji *Fuzzy logic* można ustawić w: **MENU Ustawienia kotła Ustawienia palnika → Tryb regulacji**

Należy pamiętać, że program *Fuzzy Logic* dobierany jest indywidualnie do danego typu kotła oraz paliwa i może pracować poprawnie jedynie z tym kotłem i paliwem. Dlatego tryb *Fuzzy Logic* wymaga wprowadzenia specjalnych nastaw i aktywacji przez producenta kotła, zgodnie z pkt. [21.1.](#page-44-1) Jeśli tryb nie zostanie aktywowany wówczas nie będzie dostępny.

#### Doregulowanie *Fuzzy Logic*

W niektórych przypadkach, w zależności od jakości paliwa, może zajść konieczność doregulowania. Służą do tego parametry: *Korekta podawania FL* oraz *Korekta nadmuchu FL*, dostępne w:

#### **MENU Ustawienia kotła Ustawienia palnika**.

W pierwszej kolejności zaleca się doregulowanie *Korekty podawania FL.* Jeśli paliwo jest złej jakości i występują niedopalone cząstki, wówczas można zmniejszyć ilość dostarczanego paliwa i analogicznie w przeciwnym wypadku.

Uwaga: niedopalone cząstki paliwa lub zaniżone palenisko mogą wynikać również z nieprawidłowej pracy kotła w NADZORZE. Dlatego przed doregulowaniem *Fuzzy logic* zaleca się wyregulować parametry NADZORU wg. pkt. [7.8.](#page-10-0)

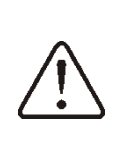

Włączenie trybu regulacji *Fuzzy Logic* nie zwalnia od konieczności wyregulowania parametrów NADZORU – ryzyko uszkodzenia ślimaka podajnika.

#### Wyłączenie modulacji mocy w Fuzzy Logic

Gdy regulator pracuje w trybie LATO lub przy małym odbiorze ciepła (wiosna, jesień) nie jest zasadne aby moc kotła była modulowana. Aby wyłączyć modulację mocy w *Fuzzy Logic* należy ustawić wartość obu parametrów: *Min. moc kotła FL* oraz max *moc kotła FL* na taka samą wartość, np. 80%. Kocioł będzie wówczas pracował bez

modulowania mocy a po osiągnięciu temperatury zadanej kotła przejdzie do trybu Nadzór.

# Moc kotła w *Fuzzy Logic*

Gdy kocioł pracuje długotrwale w warunkach małego odbioru ciepła może dochodzić do zjawiska zwiększonego zużywania opału. Wynika to z faktu, iż algorytm modulacji mocy zmniejsza moc kotła do minimum, gdzie sprawność kotła jest dużo mniejsza w stosunku do mocy nominalnej. Zaleca się w takim przypadku zmniejszenie dopuszczalnego zakresu mocy kotła, tak aby kocioł nie pracował na mocy minimalnej. Zakres mocy kotła określają parametry *Min. moc kotła FL* oraz max *moc kotła FL,* dostępne w **MENU Ustawienia kotła Ustawienia palnika**.

Na przykład:

*Min. moc kotła FL*=40% (fabrycznie 0%) *Max. moc kotła FL=*100%(fabrycznie 100%)

# <span id="page-10-0"></span>**7.8 NADZÓR**

Tryb NADZÓR występuje zarówno przy regulacji z nastawami ręcznymi jak też przy regulacji z nastawami automatycznymi *Fuzzy Logic*. Regulator przechodzi do trybu NADZÓR automatycznie bez ingerencji użytkownika:

- w przypadku trybu regulacji *Standardowy* – po osiągnięciu temperatury zadanej kotła,

- w przypadku *Fuzzy logic* – po przekroczeniu temperatury zadanej kotła + 5°C.

W trybie NADZÓR regulator nadzoruje palenisko, aby nie wygasło. W tym celu wentylator i podajnik załączane są tylko na pewien czas, rzadziej niż w trybie PRACA. Nie powoduje dalszego wzrostu temperatury.

Wentylator nie pracuje w sposób ciągły a jest załączany cyklicznie razem z podajnikiem paliwa co zapobiega wygaśnięciu płomienia w czasie postoju kotła.

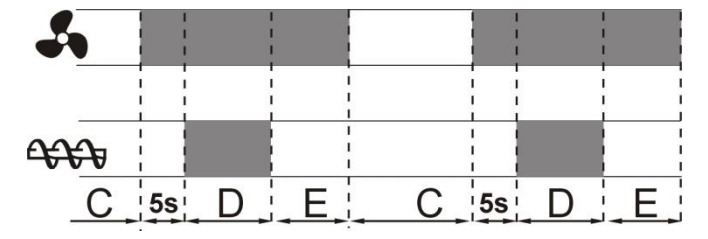

Cykle pracy wentylatora i podajnika w trybie NADZÓR, gdzie C – czas przerwy podawania Nadzór, D – czas podawania Nadzór, E – wydłużenie nadmuchu Nadzór.

Czas przerwy w pracy wentylatora i podajnika definiuje parametr *przerwa podawania nadzór* dostępny w:

# **MENU Ustawienia kotła Ustawienia palnika**.

Czas ten należy ustawić zgodnie z zaleceniami producenta kotła. Czas powinien być tak dobrany, aby palenisko nie zapadało się podczas przestojów kotła i jednocześnie nie powinien być zbyt krótki, aby nie powodować wzrostu temperatury kotła. Pozostałe parametry zlokalizowane są w:

#### $MENU \rightarrow Ustawienia$  serwisowe  $\rightarrow$ **Ustawienia kotła Ustawienia palnika**.

Parametry związane z trybem Nadzór muszą być tak dobrane, aby temperatura kotła w tym trybie stopniowo spadała. Nieprawidłowe nastawy mogą doprowadzić do przegrzania kotła lub do cofnięcia płomienia do podajnika.

Regulator wraca automatycznie do trybu PRACA po spadku temperatury kotła o wartość *histerezy kotła* w stosunku do temperatury zadanej.

Przykładowe nastawy trybu NADZÓR (paliwo węgiel kamienny):

- *- przerwa podawania nadzór =* 15-30min.
- *czas podawania nadzór =* 12s,
- *wydłużenie nadmuchu nadzór =* 1s,
- *moc nadmuchu nadzór =* 25%.

# <span id="page-10-1"></span>**7.9 Wybór paliwa**

Wybór paliwa jest dostępny tylko, gdy producent kotła wprowadził do pamięci regulatora różne rodzaje paliw. Paliwo można zmienić w: **MENU Ustawienia kotła Ustawienia palnika**.

#### <span id="page-10-2"></span>**7.10 Ustawienia ciepłej wody użytkowej CWU**

Urządzenie reguluje temperaturę zasobnika ciepłej wody użytkowej CWU, o ile jest podłączony czujnik temperatury CWU. Za pomocą parametru *tryb pracy pompy CWU* użytkownik może:

- *wyłączyć* ładowanie zasobnika, parametr  $\bullet$ *wyłączony*,
- ustawić priorytet CWU, parametrem  $\bullet$ *priorytet* – wówczas pompa kotła jest

wyłączna a mieszacz zamknięty, aby szybciej załadować zbiornik CWU,

ustawić równoczesną (równoległą) pracę pompy kotła i CWU, parametrem *bez priorytetu*

#### <span id="page-11-0"></span>**7.11 Ustawianie temperatury zadanej CWU**

Temperaturę zadaną CWU można ustawić przez wejście do:

#### **MENU → Ustawienia CWU**

#### <span id="page-11-1"></span>**7.12 Włączenie funkcji LATO**

Aby włączyć funkcję LATO umożliwiającą ładowanie zasobnika CWU latem, bez potrzeby grzania instalacji centralnego ogrzewania, należy ustawić parametr *tryb Lato* na *włączony.*

#### **MENU → Tryb Lato**

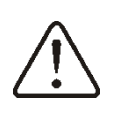

W trybie Lato wszystkie odbiorniki ciepła mogą być wyłączone dlatego przed jego włączeniem należy się, że kocioł nie będzie się przegrzewał.

Jeśli czujnik pogodowy jest podłączony to funkcja LATO może być włączana automatycznie przy pomocy parametrów: *Auto tryb lato, temperatura włączenia LATO oraz temperatura wyłączania LATO.*

# <span id="page-11-2"></span>**7.13 Dezynfekcja zasobnika CWU**

Regulator posiada funkcję automatycznego, okresowego podgrzewania zasobnika CWU do temperatury 70 °C. Ma to na celu usunięcie flory bakteryjnej z zasobnika CWU.

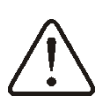

Należy bezwzględnie powiadomić domowników o fakcie uaktywnienia funkcji dezynfekcji, gdyż zachodzi niebezpieczeństwo poparzenia gorącą wodą użytkową

Raz w tygodniu w niedzielę o godzinie 02:00 regulator podnosi temperaturę zasobnika CWU do 70 °C. Nie należy włączać funkcji dezynfekcji przy wyłączonej obsłudze CWU.

### <span id="page-11-3"></span>**7.14 Ustawienia obiegu mieszacza**

Ustawienia mieszacza znajdują się w: **MENU Ustawienia mieszacza 1,2,3,4,5** Ustawienia mieszacza bez czujnika pogodowego

Należy nastawić ręcznie wymaganą temperaturę wody w obiegu grzewczym mieszacza za pomocą parametru *temperatura zadana mieszacza,* np. na wartość 50°C. Wartość powinna być taka, aby zapewnić uzyskanie wymaganej temperatury pokojowej.

Po podłączeniu termostatu pokojowego należy ustawić wartość parametru *obniżenie temp. zadanej mieszacza od termostatu* np. na wartość 5°C*.* Wartość należy dobrać doświadczalnie. Termostatem pokojowym może być termostat tradycyjny (zwiernorozwierny) lub panel pokojowy ecoSTER200/ecoSTER TOUCH. Po zadziałaniu termostatu temperatura zadana obiegu mieszacza zostanie obniżona, co przy prawidłowym doborze wartości obniżenia, będzie powodować zahamowanie wzrostu temperatury w ogrzewanym pomieszczeniu.

Ustawienia mieszacza z czujnikiem pogodowym (bez panelu pokojowego)

Ustawić parametr *sterowanie pogodowe* na *włączony*.

Za pomocą parametru *przesunięcie równoległe krzywej grzewczej* ustawić temperaturę zadaną pokojową, kierując się wzorem:

Temperatura zadana pokojowa =  $20^{\circ}C$  + przesunięcie równoległe krzywej grzewczej. *Przykład:*

Aby uzyskać temperaturę pokojową 25°C wartość parametru *przesunięcie równoległe krzywej grzewczej* ustawić na 5°C. Aby uzyskać temperaturę pokojową 18°C wartość parametru *przesunięcie równoległe krzywej grzewczej* ustawić na -2°C.

Dobrać krzywą pogodową wg pkt. [7.15](#page-12-0)

W tej konfiguracji można podłączyć termostat pokojowy, który będzie niwelował niedokładność doboru krzywej grzewczej, w przypadku, gdy wartość krzywej grzewczej będzie wybrana zbyt duża. Wówczas należy ustawić wartość parametru *obniżenie temp. zadanej mieszacza od termostatu,* np. na wartość 2°C*.* Po rozwarciu styków termostatu temperatura zadana obiegu mieszacza zostanie obniżona, co przy prawidłowym doborze wartości obniżenia, spowoduje zahamowanie wzrostu temperatury w ogrzewanym pomieszczeniu.

Ustawienia mieszacza z czujnikiem pogodowym oraz z panelem pokojowym ecoSTER200/ecoSTER TOUCH)

Ustawić parametr *sterowanie pogodowe* na *włączony*.

Dobrać krzywą pogodową wg pkt. [7.15](#page-12-0)

Panel ecoSTER200/ecoSTER TOUCH przesuwa automatycznie krzywą grzewczą w zależności od zadanej temperatury pokojowej. Regulator odnosi nastawę do 20°C, np. dla temperatury zadanej pokojowej = 22°C regulator przesunie krzywą grzewczą o 2°C, dla temperatury zadanej pokojowej = 18 °C regulator przesunie krzywą grzewczą o -2°C. W niektórych przypadkach opisanych w pkt. [7.15](#page-12-0) może zajść potrzeba doregulowania przesunięcia krzywej grzewczej.

W tej konfiguracji termostat pokojowy ecoSTER200/ecoSTER TOUCH może:

- obniżać o stałą wartość temperaturę obiegu grzewczego, gdy zadana temperatura w pomieszczeniu zostanie osiągnięta. Analogicznie jak opisano w punkcie poprzednim (nie zalecane), lub

- automatycznie, w sposób ciągły korygować temperaturę obiegu grzewczego.

Nie zaleca się korzystania z obu możliwości. Automatyczna korekta temperatury pokojowej zachodzi zgodnie ze wzorem:

Korekta = [(Temperatura zadana pokojowa – zmierzona temperatura pokojowa] x *współczynnik temperatury pokojowej* /10 *Przykład:*

Temperatura zadana w ogrzewanym pomieszczeniu (ustawiona w ecoSTER200) = 22°C. Temperatura zmierzona w pomieszczeniu (przez ecoSTER200) = 20°C. Współczynnik temperatury pokojowej = 15.

Temperatura zadana mieszacza zostanie zwiększona o [(22°C -20°C)]x15/10 = 3°C.

Należy znaleźć właściwą wartość parametru *współczynnik temperatury pokojowej*. Zakres: 0…50. Im większa wartość współczynnika, tym większa korekta temperatury zadanej kotła. Przy ustawieniu na wartość ,,0" temperatura zadana mieszacza nie jest korygowana. Uwaga: ustawienie zbyt dużej wartości *współczynnika*

*temperatury pokojowej* może spowodować cykliczne wahania temperatury pokojowej!

#### <span id="page-12-0"></span>**7.15 Sterowanie pogodowe**

Sterowanie pogodowe można włączyć zarówno dla obiegu kotła jak i obiegu mieszacza. Po właściwym wyborze krzywej grzewczej temperatura zadana kotła lub mieszacza wyliczana jest automatycznie w zależności od wartości temperatury zewnętrznej. Dzięki temu przy krzywej grzewczej odpowiedniej do danego budynku temperatura pomieszczenia pozostanie stała – bez względu na temperaturę na zewnątrz. Dlatego prawidłowy dobór krzywej grzewczej jest czynnością bardzo ważną.

Uwaga: podczas poszukiwania krzywej grzewczej wyłączyć wpływ termostatu pokojowego na działanie regulatora (niezależnie od tego czy termostat pokojowy jest podłączony czy nie), przez ustawienie parametru:

- Dla obiegu mieszacza: MENU **Ustawienia mieszacza → Termostat pokojowy →** *obniżenie od termostatu pokojowego* = 0.
- Dla obiegu kotła: **MENU → Ustawienia kotła → Termostat pokojowy →** *obniżenie od termostatu pokojowego*  $= 0.$

A w przypadku podłączonego panelu pokojowego dodatkowo ustawić parametr *współczynnik temperatury pokojowej* = 0.

# **Wytyczne dla poprawnego ustawienia krzywej grzewczej :**

- ogrzewanie podłogowe 0,2 -0,6

- ogrzewanie grzejnikowe 1,0 - 1,6

- kocioł 1,8 - 4

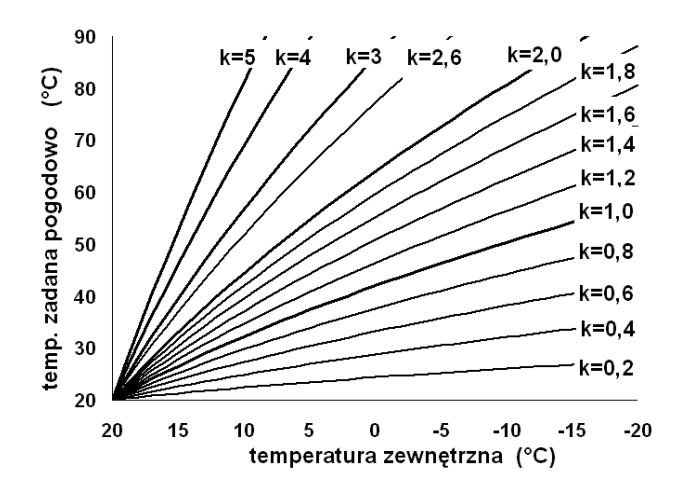

Wskazówki przy wyborze odpowiedniej krzywej grzewczej:

- jeżeli przy spadającej temperaturze zewnętrznej temperatura pomieszczenia wzrasta, to wybrana krzywa grzewcza jest zbyt duża,

- jeśli przy spadającej temperaturze zewnętrznej spada również temperatura w pomieszczeniu, to wybrana krzywa grzewcza jest zbyt mała,

jeśli podczas mrozów temperatura pokojowa jest odpowiednia a w czasie cieplejszej pogody jest zbyt niska, to zaleca się zwiększyć *przesunięcie równoległe krzywej grzewczej* i obniżyć krzywą grzewczą,

jeśli podczas mrozów temperatura pokojowa jest zbyt niska a w czasie cieplejszej pogody jest zbyt wysoka, to zaleca się zmniejszyć *przesunięcie równoległe krzywej grzewczej* i podnieść krzywą grzewczą.

Budynki słabo ocieplone wymagają ustawiania większych krzywych grzewczych. Natomiast dla budynków dobrze ocieplonych krzywa grzewcza będzie miała mniejszą wartość.

Temperatura zadana, wyliczona z krzywej grzewczej może być przez regulator zmniejszona lub zwiększona w przypadku, gdy wychodzi poza zakres ograniczeń temperatur dla danego obiegu.

# <span id="page-13-0"></span>**7.16 Opis ustawień obniżeń nocnych**

W regulatorze wprowadzono możliwość ustawień przedziałów czasowych dla: kotła, obiegów grzewczych, zasobnika ciepłej wody użytkowej oraz pompy cyrkulacji ciepłej wody użytkowej. Przedziały czasowe umożliwiają wprowadzenie obniżenia temperatury zadanej w określonym przedziale czasu na przykład w nocy lub gdy użytkownik opuści ogrzewane pomieszczenia np. wychodząc do pracy. Dzięki temu temperatura zadana może być obniżana automatycznie co zwiększa komfort cieplny i zmniejsza zużycie paliwa. Sygnalizowane jest to symbolem  $\overline{O}$ . Należy wybrać obniżenie temperatury zadanej oraz początek i koniec danego przedziału czasowego.

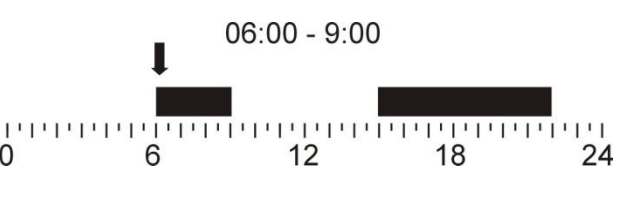

Przedziały czasowe.

#### <span id="page-13-1"></span>**7.17 Sterowanie pompą cyrkulacyjną CWU**

Nastawy pompy cyrkulacji ciepłej wody użytkowej CWU zlokalizowane są w:

# **MENU → Pompa cyrkulacji**

Pompa cyrkulacji CWU umożliwia szybki dostęp do ciepłej wody użytkowej w znacznie oddalonych pomieszczeniach od zasobnika CWU bez konieczności spuszczania wody. Ustawienia sterowania czasowego pompą cyrkulacyjną są analogiczne, jak ustawienia obniżeń nocnych. W zdefiniowanych przedziałach czasowych oznaczonych jako - $\overrightarrow{C}$  pompa cyrkulacyjna jest załączona na *czas pracy pompy cyrkulacji* co *czas postoju pompy cyrkulacji*. W przedziałach czasowych oznaczonych jako  $\bigcup$  pompa cyrkulacji nie pracuje. Aby pompa cyrkulacji pracowała bez przerwy należy ustawić całą dobę w przedziałach czasowych na  $\overrightarrow{C}$  i ustawić parametr *czas postoju pompy cyrkulacji* = 0. Obsługę pompy cyrkulacyjnej należy włączyć za pomocą parametru *Obsługa pompy*   $cyrkulacji$  *CWU* w **MENU**  $\rightarrow$  **Ustawienia** serwisowe  $\rightarrow$  pompy.

### <span id="page-13-2"></span>**7.18 Ruszt**

W przypadku, gdy kocioł jest przystosowany do spalania paliwa na ruszcie dodatkowym istnieje możliwość wyłączenia podajnika lub wentylatora wraz z podajnikiem. Nastawy zlokalizowane sa w: **MENU -> Ustawienia kotła**.

Uwaga: wyłącznie wentylatora powoduje równoczesne wyłącznie podajnika.

# <span id="page-13-3"></span>**7.19 Sterowanie ręczne**

W regulatorze istnieje możliwość recznego włączenia urządzenia wykonawczego, jak na przykład pompy, silnika podajnika czy wentylatora. Dzięki tej funkcjonalności można sprawdzić, czy dane urządzenia jest sprawne lub prawidłowo podłączone.

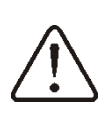

Uwaga: długotrwałe włączenie wentylatora, podajnika lub innego urządzenia wykonawczego może doprowadzić do powstania zagrożenia.

Pozycja **Miesz1 Zam/Cyrkul** oznacza zamykanie siłownika mieszacza a w przypadku, gdy siłownik mieszacza nie jest wykorzystany tzn. parametr serwisowy *Obsługa mieszacza = wyłączona* lub *tylko pompa,* oznacza załączenie pompy cyrkulacyjnej podłączonej na zaciskach 14-15.

# <span id="page-14-0"></span>**7.20 Konfiguracja poziomu paliwa**

### Włączenie wskaźnika poziomu paliwa

Aby włączyć wyświetlanie poziomu paliwa należy ustawić wartość parametru *próg wyświetlania monitu braku paliwa,* na wartość większą od zera, np. 10%. Parametr znajduje się w:

# **MENU → Ustawienia kotła → Poziom paliwa → Poziom alarmowy**

Pokręcając pokrętłem w oknie głównym wywołuje się okno z poziomem paliwa.

Uwaga: poziom paliwa może być widoczny w panelu pokojowym ecoSTER200/ecoSTER TOUCH.

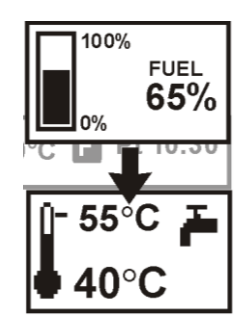

# Obsługa wskaźnika poziomu paliwa

Każdorazowo po zasypaniu zbiornika paliwa do zamierzonego poziomu należy wcisnąć i przytrzymać pokrętło w oknie głównym, wówczas pojawi się monit:

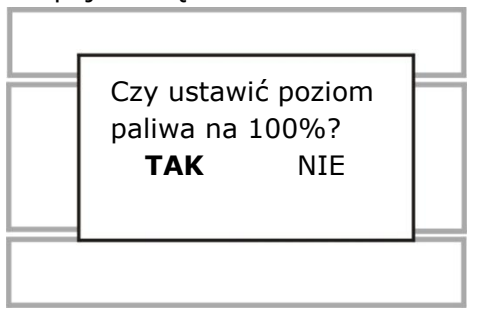

Po wybraniu i zatwierdzeniu ,,TAK" poziom paliwa zostanie ustawiony na 100%. Paliwo może być dosypywane w każdej chwili tzn. nie trzeba czekać do całkowitego opróżnienia zasobnika paliwa. Jednak paliwo należy dosypywać zawsze do poziomu odpowiadającego 100% i zatwierdzać poziom na 100% przez dłuższe przytrzymanie pokrętła.

### Opis działania

Regulator kalkuluje poziom paliwa w oparciu o bieżące zużycie paliwa. Ustawienia fabryczne nie zawszę będą odpowiadać rzeczywistemu zużyciu paliwa przez dany kocioł, dlatego do poprawnego działania metoda ta wymaga kalibracji poziomu przez użytkownika regulatora. Nie są wymagane żadne dodatkowe czujniki poziomu paliwa.

### Kalibracja

Jeśli nastawy parametrów serwisowych kotła: *wydajność podajnika* i *pojemność zbiornika* w są prawidłowe wówczas nie trzeba przeprowadzać procesu kalibracji – regulator powinien dobrze kalkulować poziom paliwa. Jeśli natomiast poziom jest źle obliczany należy wykonać kalibrację. Zasypać zasobnik paliwa do poziomu który odpowiada pełnemu załadunkowi po czym ustawić wartość parametru *Kalibracja poziomu* na 100%. Parametr znajduje się w:

### **MENU → Poziom paliwa → Kalibr. Poziomu paliwa**.

W oknie głównym wskaźnik ustawiony zostanie na 100%. Oznaką trwania procesu kalibracji jest pulsujący wskaźnik poziomu paliwa. Wskaźnik będzie pulsował do czasu zaznaczenia punktu odpowiadającego minimalnemu poziomowi paliwa. Należy na bieżąco kontrolować obniżający się poziom paliwa w zasobniku. Z chwilą, gdy poziom obniży się do minimum, należy ustawić wartość parametru *Kalibracja poziomu* na 0%.

Zmiana wartości parametru serwisowego pojemność zbiornika kasuje kalibrację poziomu paliwa – TÊ wówczas poziom jest kalkulowany z parametrów wydajność podajnika i pojemność zbiornika.

<span id="page-16-0"></span>INSTRUKCJA MONTAŻU REGULATORA ORAZ NASTAW SERWISOWYCH

# ecoMAX 910R1

#### <span id="page-17-0"></span>**8 Schematy hydrauliczne**

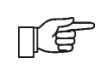

Pokazane schematy hydrauliczne nie zastępują projektu instalacji centralnego ogrzewania i służą jedynie do celów poglądowych!

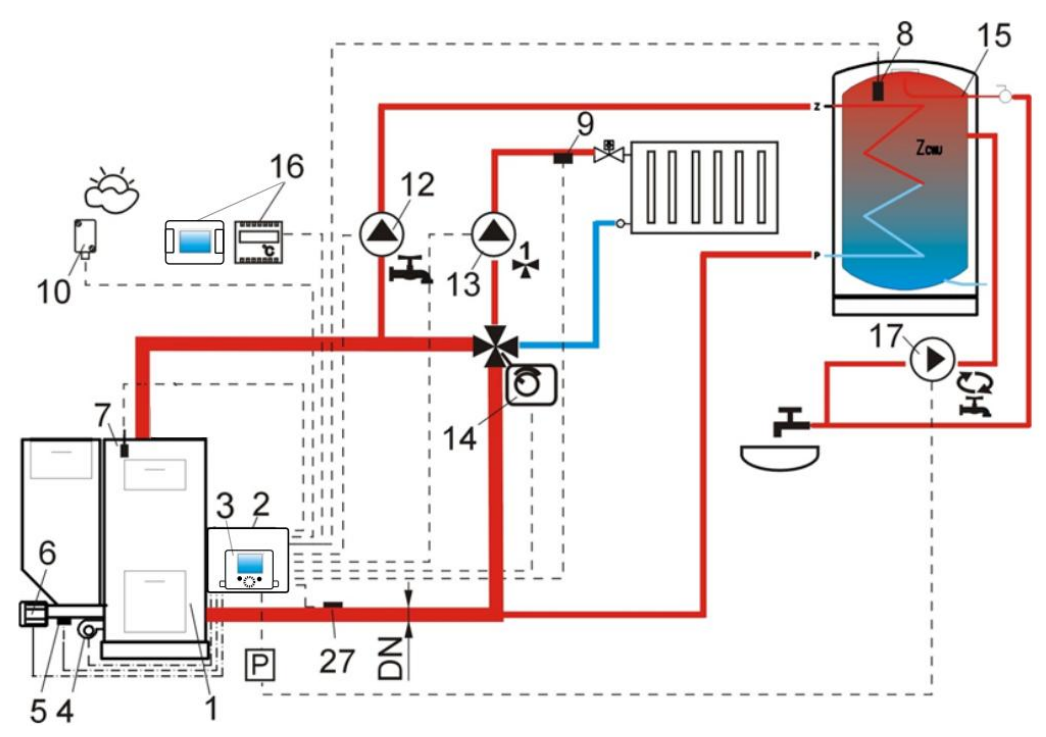

**Schemat z zaworem czterodrogowym sterującym obiegiem centralnego ogrzewania**: 1 – kocioł, 2 – regulator ecoMAX – moduł A, 3 – panel sterujący, 4 – wentylator, 5 – czujnik temp. podajnika, 6 - silnik motoreduktora, 7 – czujnik temp. kotła, 8 – czujnik temp. ciepłej wody użytkowej, 9 - czujnik temp. mieszacza, 10 – czujnik temp. – pogodowy, 12 – pompa obiegu CWU, 13 – pompa obiegu mieszacza, 14 – siłownik elektryczny zaworu, 15 – zasobnik CWU, 16 – termostat pokojowy lub ecoSTER200/ecoSTER TOUCH, 17 – pompa cyrkulacji CWU, 27 – czujnik temp. powrotu (nie wpływa na sterowanie procesem spalania), P – przekaźnik elektryczny.

Z uwagi na brak wymuszonego mechanicznie przepływu wody w obiegu powrotnym do kotła – niniejsza metoda ochrony powrotu kotła przed zimną wodą jest mało skuteczna. Zaleca się stosowanie innych metod. Aby poprawić przepływ wody w obiegu grawitacyjnym kotła (pogrubiony obieg na rysunku) należy: stosować duże przekroje nominalne DN rury oraz zaworu czterodrogowego, unikać większej liczby kolan i przewężeń przekroju, zastosować inne zasady dotyczące budowy instalacji grawitacyjnych, takich jak zachowanie spadków itp. Jeśli czujnik powrotu jest montowany przylgowo, to należy odizolować go termicznie od otoczenia oraz poprawić kontakt termiczny z rurą przez zastosowanie pasty termoprzewodzącej. Temperatura zadana kotła musi być ustawiona na tyle wysoko, by zapewnić moc cieplną dla obiegu ogrzewania przy jednoczesnym wygrzaniu wody powracającej do kotła.

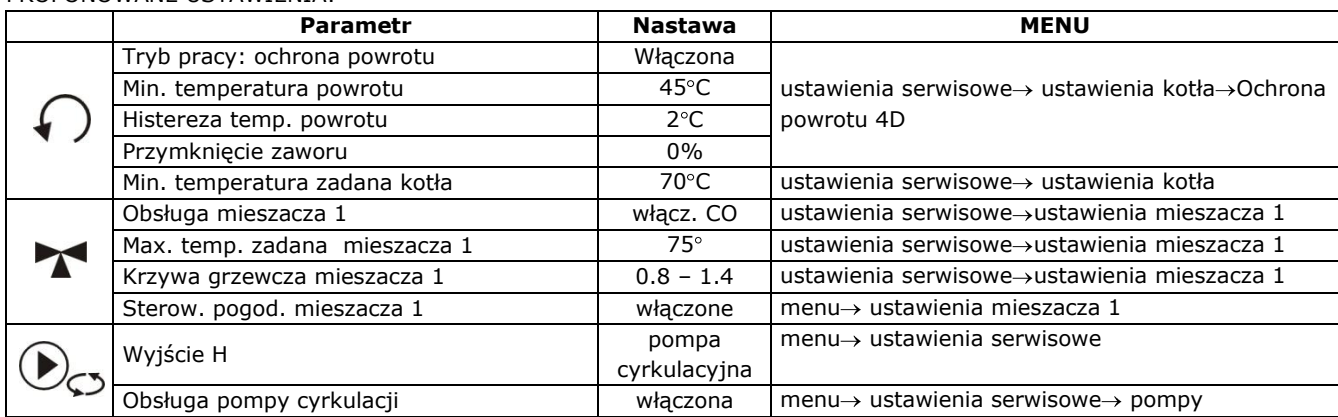

#### PROPONOWANE USTAWIENIA:

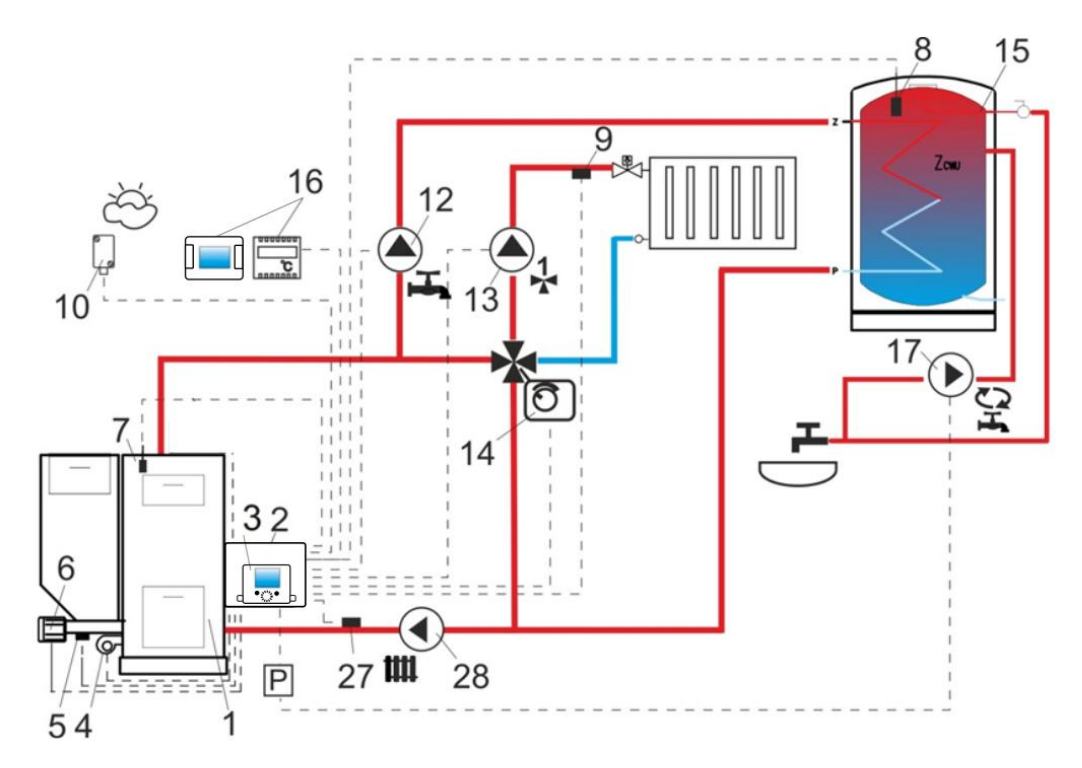

**Schemat z zaworem czterodrogowym z dodatkową pompą w obiegu kotła**: 1 – kocioł, 2 – regulator ecoMAX – moduł A, 3 – panel sterujący, 4 – wentylator, 5 – czujnik temp. podajnika, 6 - silnik motoreduktora, 7 – czujnik temp. kotła, 8 – czujnik temp. ciepłej wody użytkowej, 9 - czujnik temp. mieszacza, 10 – czujnik temp. – pogodowy, 12 – pompa obiegu CWU, 13 – pompa obiegu mieszacza, 14 – siłownik elektryczny zaworu, 15 – zasobnik CWU, 16 – termostat pokojowy lub ecoSTER200/ecoSTER TOUCH, 17 – pompa cyrkulacji CWU, 27 – czujnik temp. powrotu (nie wpływa na sterowanie procesem spalania), 28 - pompa kotła, P – przekaźnik elektryczny.

PROPONOWANE USTAWIENIA:

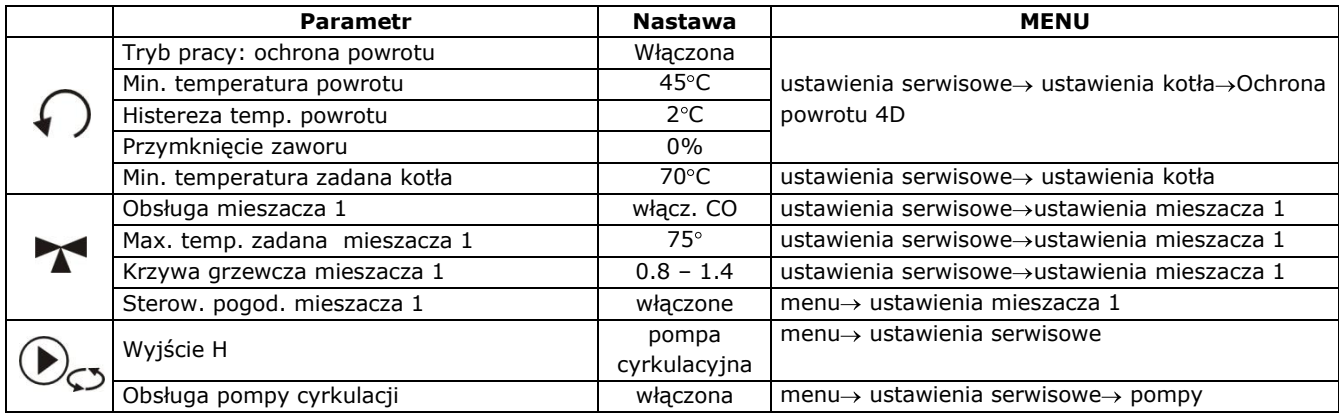

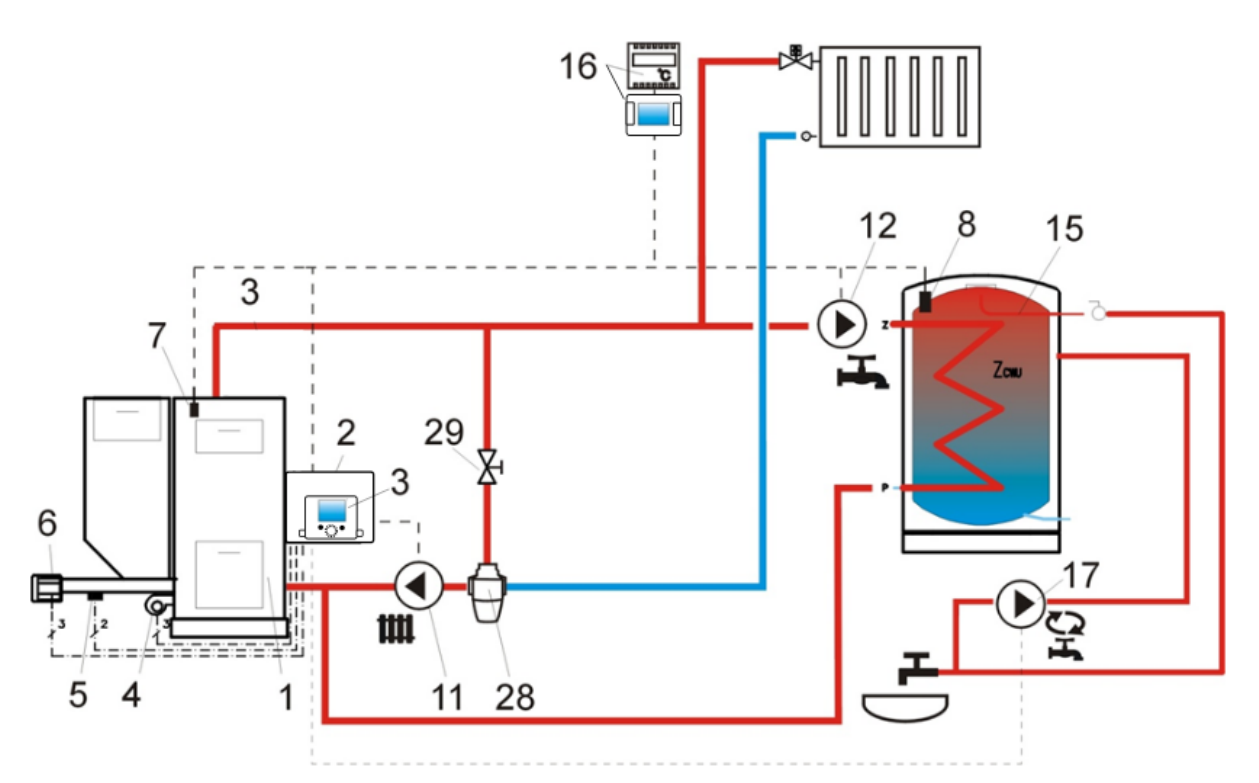

**Schemat z termostatycznym zaworem trójdrogowym chroniącym temperaturę wody powrotnej**: 1 – kocioł, 2 – regulator ecoMAX – moduł A, 3 – panel sterujący, 4 – wentylator, 5 – czujnik temp. podajnika, 6 - silnik motoreduktora, 7 – czujnik temp. kotła, 8 – czujnik temp. CWU, 9 - czujnik temp. mieszacza, 10 – czujnik temp. – pogodowy, 11 – pompa obiegu centralnego ogrzewania, 12 – pompa obiegu CWU, 13 – pompa obiegu mieszacza, 15 – zasobnik CWU, 16 – termostat pokojowy lub ecoSTER200/ecoSTER TOUCH, 17 – pompa cyrkulacji CWU, 27 – czujnik temp. powrotu (nie wpływa na sterowanie procesem spalania), 28 – termostatyczny zwór trójdrogowy, 29 – zawór dławiący (grzybkowy),

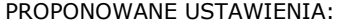

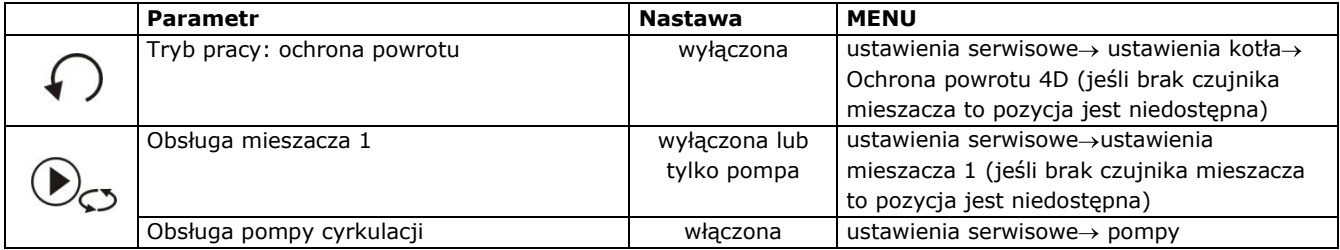

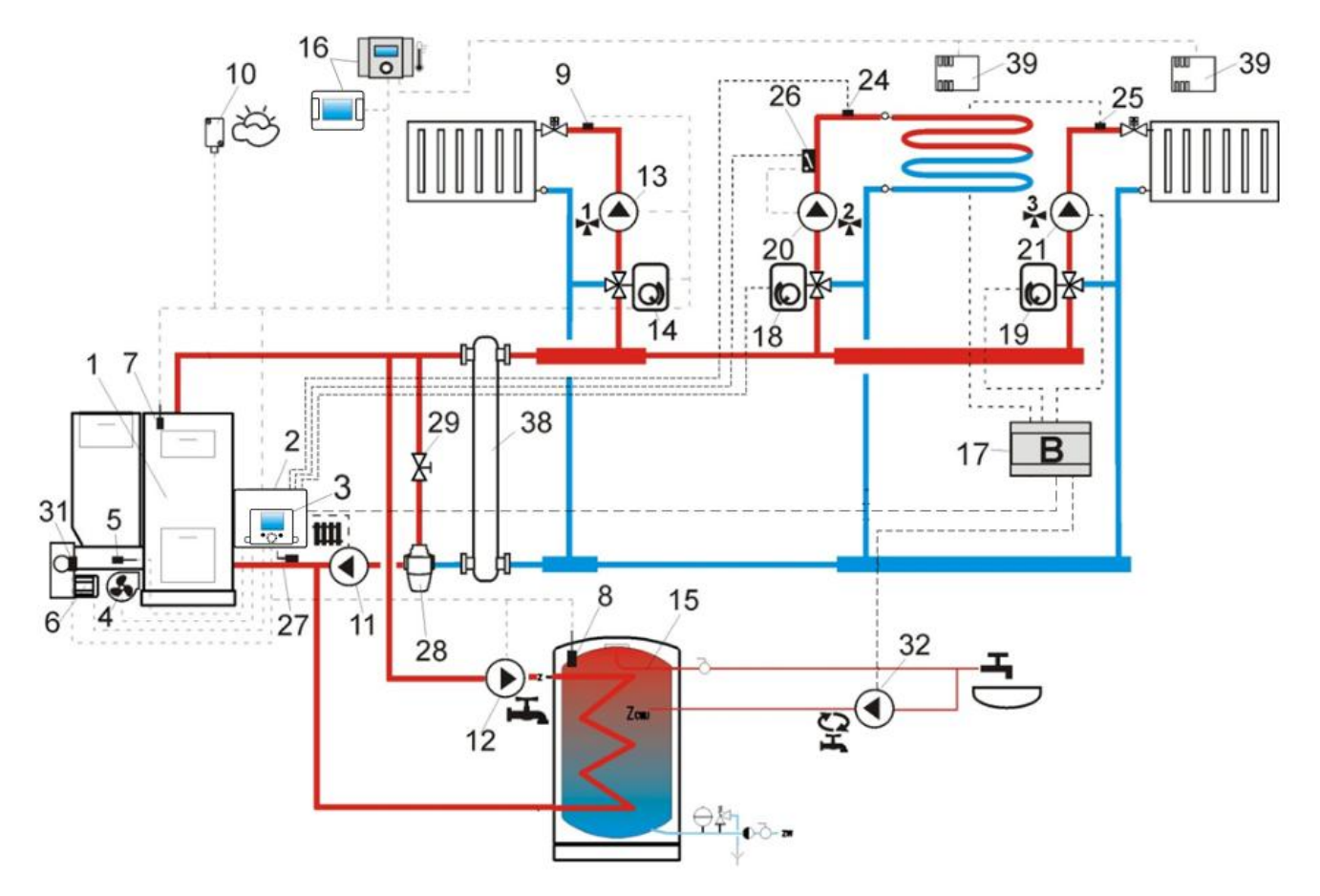

**Schemat z dwoma dodatkowymi obiegami mieszacza po podłączeniu modułu dodatkowego B**: 1 – kocioł, 2 – regulator ecoMAX – moduł A, 3 – panel sterujący, 4 – wentylator, 5 – czujnik temp. podajnika, 6 - silnik motoreduktora, 7 – czujnik temp. kotła, 8 – czujnik temp. CWU, 9 - czujnik temp. mieszacza 1, 10 – czujnik temp. – pogodowy, 11 – pompa kotła, 12 – pompa obiegu CWU, 13 – pompa obiegu mieszacza 1, 14 – siłownik mieszacza 1, 15 – zasobnik CWU, 16 – termostat pokojowy lub ecoSTER200/ecoSTER TOUCH, 17 – moduł rozszerzający B, 18 – siłownik mieszacza 2, 19 – siłownik mieszacza 3, 20 – pompa mieszacza 2, 21 – pompa mieszacza 3, 22 – termostat pokojowy mieszacza 2, 23 – termostat pokojowy mieszacza 3, 24 – czujnik temp. mieszacza 2, 25 – czujnik temp. mieszacza 3, 26 – niezależny termostat zabezpieczający ogrzewanie podłogowe 55°C (odcina zasilanie elektryczne pompy mieszacza po przekroczeniu maksymalnej temperatury – termostat nie wchodzi w skład wyposażenia regulatora), 27 – czujnik temp. powrotu (zaleca się montaż w dolnej części płaszcza wodnego kotła), 28 – termostatyczny zawór trójdrożny (w celu ochrony powrotu kotła), 29- zawór grzybkowy dławiący, 32 – pompa cyrkulacji CWU, P – przekaźnik elektryczny, 38 – sprzęgło hydrauliczne, 39 – czujnik temp. pokojowej CT7.

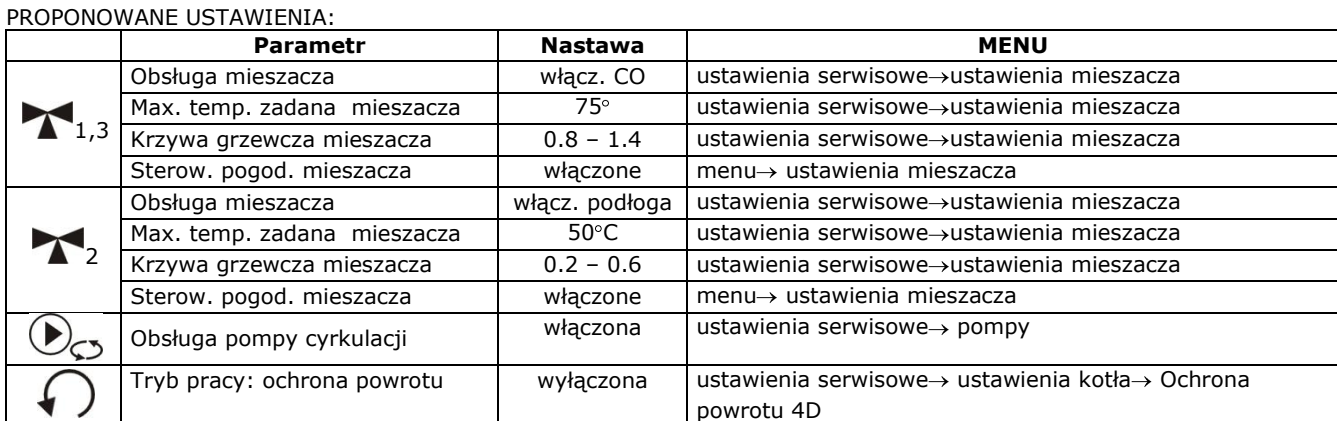

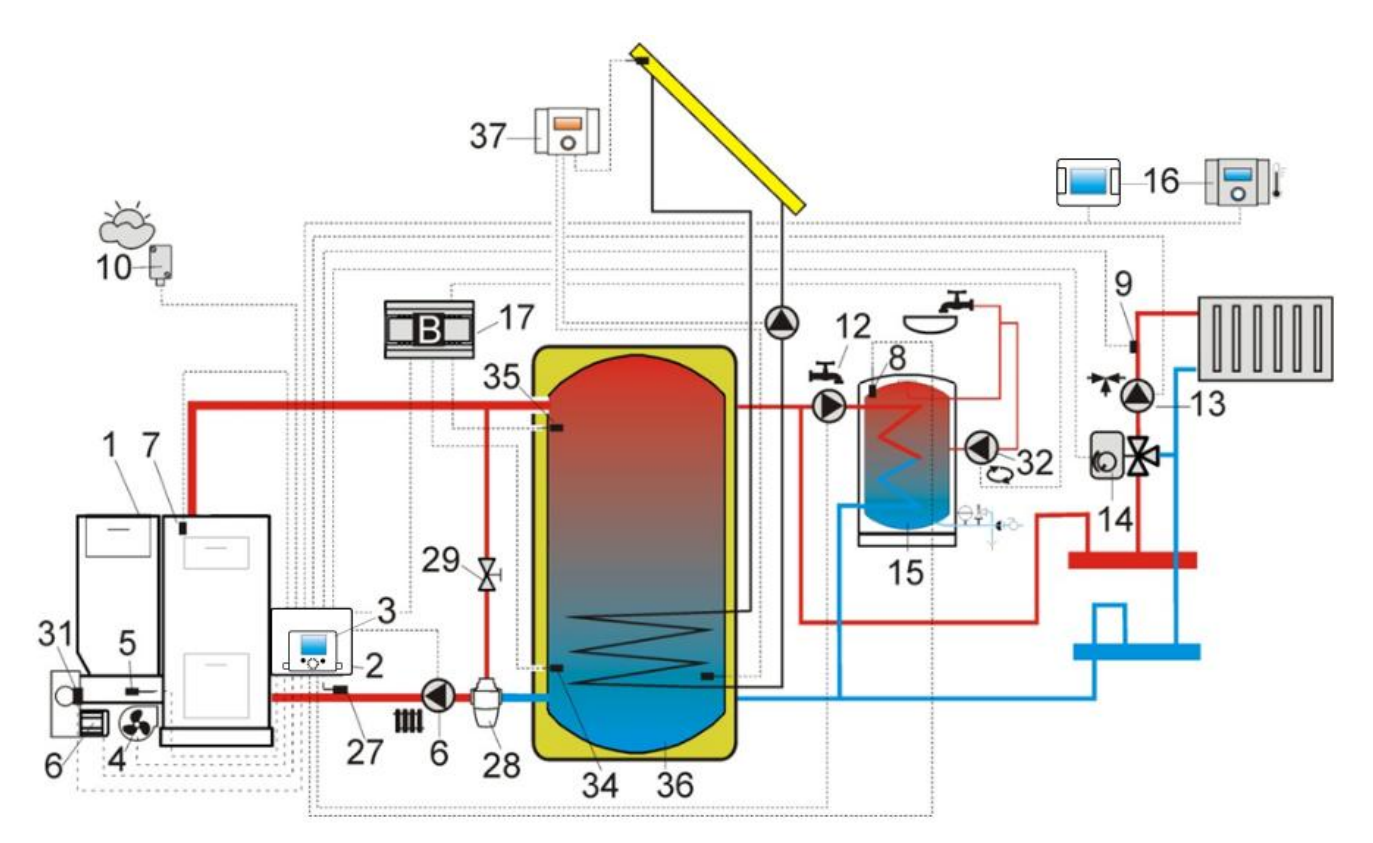

**Schemat z buforem cieplnym oraz z modułem dodatkowym B**: 1 – kocioł, 2 – regulator ecoMAX – moduł A, 3 –panel sterujący, 4 – wentylator, 5 – czujnik temp. podajnika, 6 - silnik motoreduktora, 7 – czujnik temp. kotła, 8 – czujnik temp. CWU, 9 - czujnik temp. mieszacza 1, 10 – czujnik temp. – pogodowy, 12 – pompa obiegu CWU, 13 – pompa obiegu mieszacza 1, 14 – siłownik mieszacza 1, 15 – zasobnik CWU, 16 – panel pokojowy ecoSTER200/ecoSTER TOUCH z funkcją termostatu pokojowego, 17 – moduł rozszerzający B, 27 – czujnik temp. powrotu, 28 – termostatyczny zawór trójdrożny (w celu ochrony powrotu kotła), 29 - zawór grzybkowy dławiący, 32 – pompa cyrkulacji CWU, 34 – czujnik dolny bufora, 35 – czujnik górny bufora, 36 – bufor cieplny, 37 – dodatkowy regulator solarny ecoSOL.

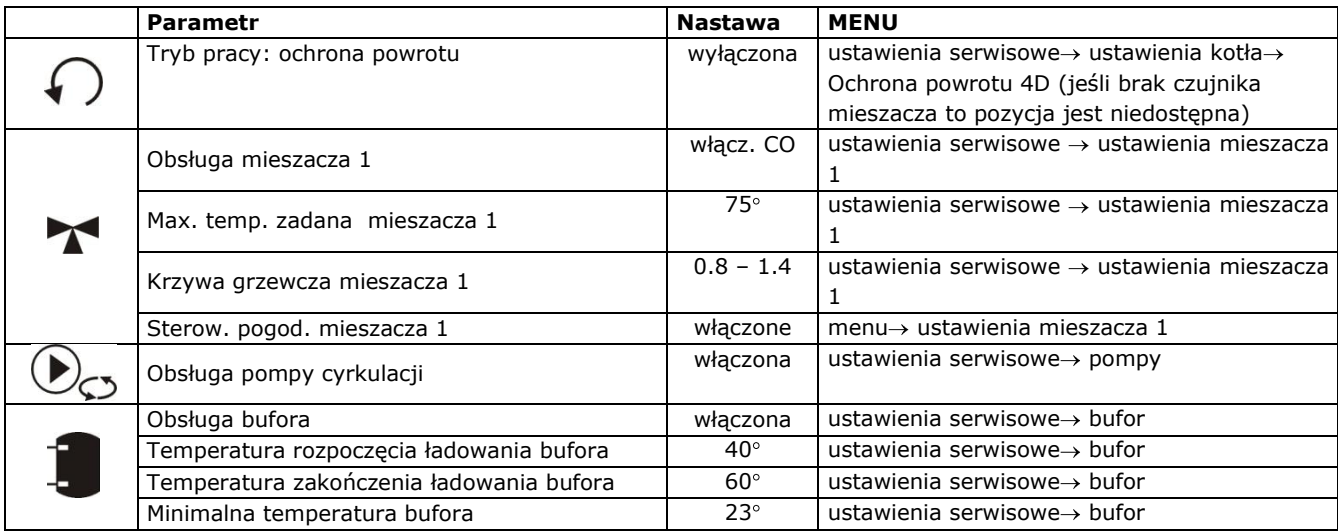

Po załadowaniu bufora cieplnego (36) regulator wyłącza pompę (6) i przełącza się w tryb NADZORU. Pompa (6) zostanie załączono pomimo załadowanego bufora (36), gdy temperatura kotła przekroczy temperaturę zadaną o 10°C. Pompa (12) i (13) zostanie wyłączona a siłownik (14) zostanie zamknięty, gdy temperatura bufora spadnie poniżej *Minimalnej temperatury bufora*.

# <span id="page-22-0"></span>**9 Dane techniczne**

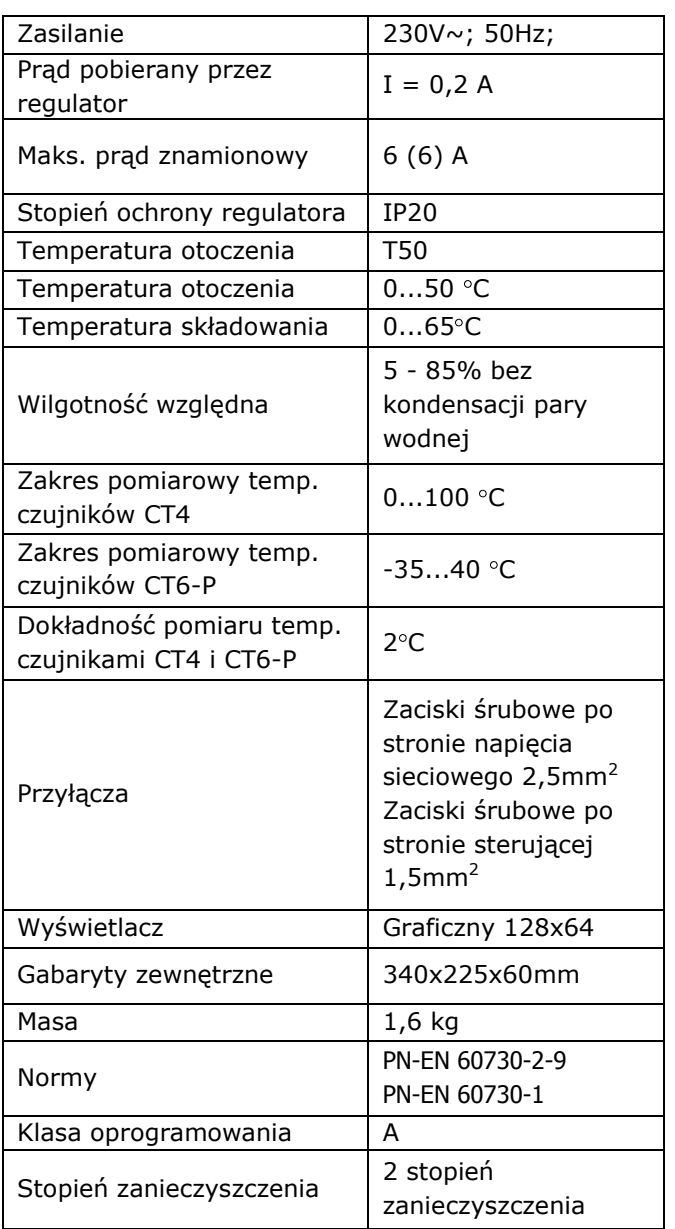

# <span id="page-22-1"></span>**10 Warunki magazyn. i transportu**

Regulator nie może być narażony na bezpośrednie oddziaływanie warunków atmosferycznych, tj. deszczu oraz promieni słonecznych. Temperatura składowania i transportu nie powinna przekraczać zakresu  $-15...65$  °C.

Podczas transportu nie może być narażony na wibracje większe niż odpowiadające typowym warunkom transportu kotłowego oraz na bezpośredni nacisk na pokrywę zacisków w celu ochrony przed uszkodzeniem kapilary STB umieszczonej w skrzynce zacisków dla wersji sprzętowej z ogranicznikiem temperatury STB.

### <span id="page-22-2"></span>**11 Montaż regulatora**

# <span id="page-22-3"></span>**11.1 Warunki środowiskowe**

Ze względu na zagrożenie pożarowe zabrania się stosowania regulatora w atmosferach wybuchowych gazów oraz pyłów (np. pył węglowy). Należy separować regulator poprzez stosowanie odpowiedniej zabudowy. Ponadto regulator nie może być użytkowany w warunkach wystąpienia kondensacji pary wodnej oraz być narażony na działanie wody.

# <span id="page-22-4"></span>**11.2 Wymagania montażowe**

Regulator powinien zostać zainstalowany przez wykwalifikowanego i autoryzowanego instalatora zgodnie z obowiązującymi normami i przepisami. Za szkody spowodowane nieprzestrzeganiem niniejszej instrukcji producent nie ponosi odpowiedzialności. Temperatura otoczenia oraz powierzchni montażowej nie powinna przekraczać zakresu 0 - 50˚C. Urządzenie posiada budowę jednomodułową, w skład której wchodzi panel sterujący oraz moduł wykonawczy.

# <span id="page-22-5"></span>**11.3 Montaż modułu**

Obudowa regulatora nie zapewnia odporności na pył i wodę. W celu ochrony przed tymi czynnikami należy zabudować regulator odpowiednią obudową. Regulator wymaga zabudowania. Zabudowa polega na przykręceniu regulatora do płaskiej powierzchni montażowej, poziomej lub pionowej (obudowa kotła, ściana pomieszczenia). Do osadzenia regulatora należy wykorzystać otwory montażowe w obudowie regulatora oraz odpowiednie wkręty. Rozmieszczenie i rozstaw otworów montażowych w obudowie pokazano na poniższym rysunku. Regulator nie może być użytkowany jako urządzenie wolnostojące.

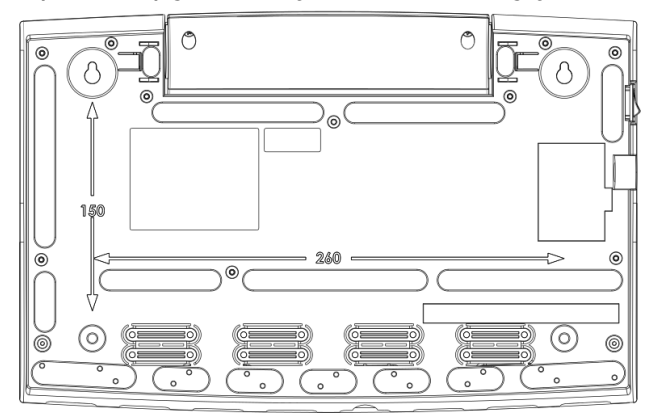

Po zamontowaniu upewnić się, że urządzenie jest przymocowane pewnie i nie jest możliwe jego odjęcie od powierzchni montażowej.

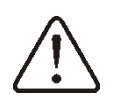

Otwarcie drzwiczek kotła lub nieszczelność przewodów kominowych nie może narażać regulatora na bezpośrednie oddziaływanie gorących gazów oraz ognia z paleniska.

<span id="page-23-0"></span>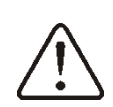

W przypadku wersji sprzętowej z ogranicznikiem temp. STB przed wykonaniem montażu oraz podłączeniem przewodów należy koniecznie wyprowadzić kapilarę STB z wnętrza skrzynki zacisków na zewnątrz obudowy regulatora przez otwór kablowy wg. poniższego rysunku.

**Uwaga. Kapilary nie wolno zgniatać oraz zginać pod ostrym kątem!**

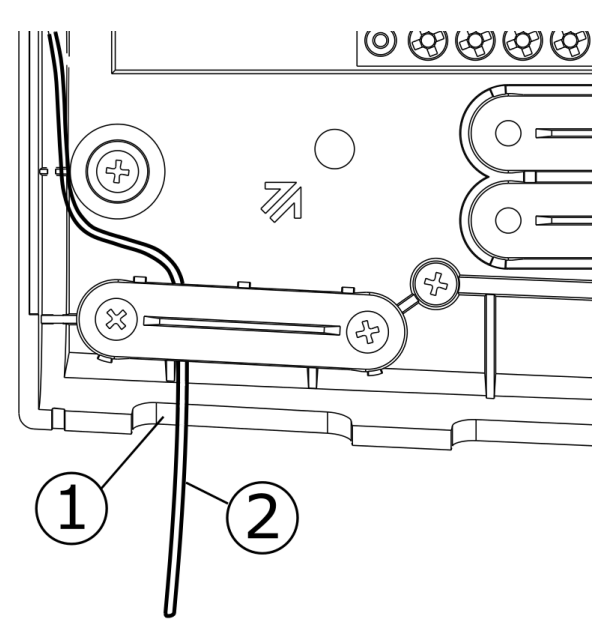

1 - otwór kablowy, 2 – prawidłowo wyprowadzony przewód kapilary ogranicznika temp. STB.

# **11.4 Stopień ochrony IP**

Obudowa regulatora zapewnia stopień ochrony IP20. Obudowa od strony pokrywy zacisków posiada stopień ochrony IP00, dlatego zaciski muszą być bezwzględnie osłonięte tą pokrywą.

Jeśli zachodzi potrzeba uzyskania dostępu do części z zaciskami należy uprzednio odłączyć zasilanie sieciowe i upewnić się że na zaciskach i przewodach nie występuje napięcie sieciowe.

# <span id="page-23-1"></span>**11.5 Podłączenie instalacji elektrycznej**

Regulator przystosowany jest do zasilania napięciem 230V~, 50Hz. Instalacja powinna być:

- trójprzewodowa (z przewodem ochronnym),
- zgodna z obowiązującymi przepisami.

Uwaga: Po wyłączeniu regulatora za pomocą klawiatury, na zaciskach regulatora może występować napięcie niebezpieczne. Przed przystąpieniem do prac montażowych należy bezwzględnie odłączyć zasilanie sieciowe oraz upewnić się, że na zaciskach i przewodach nie występuje napięcie niebezpieczne.

Przewody przyłączeniowe nie powinny stykać się z powierzchniami o temperaturze przekraczającej nominalną temperaturę ich pracy. Zaciski o numerach 1-22 przeznaczone są do podłączania urządzeń o zasilaniu sieciowym 230V~. Zaciski 25–48 przeznaczone są do współpracy z urządzeniami niskonapięciowymi (poniżej 12V).

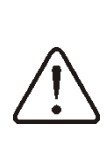

Podłączenie napięcia sieciowego 230V~ do zacisków 25-48 oraz złącz transmisji G2, G3, B i USB skutkuje uszkodzeniem regulatora oraz stwarza zagrożenie porażenia prądem elektrycznym

Końce podłączanych przewodów zwłaszcza o napięciu sieciowym, muszą być zabezpieczone przed rozwarstwieniem np. tulejkami zaciskowymi zgodnie z poniższym rysunkiem: a – zabezpieczenie prawidłowe, b - nieprawidłowe.

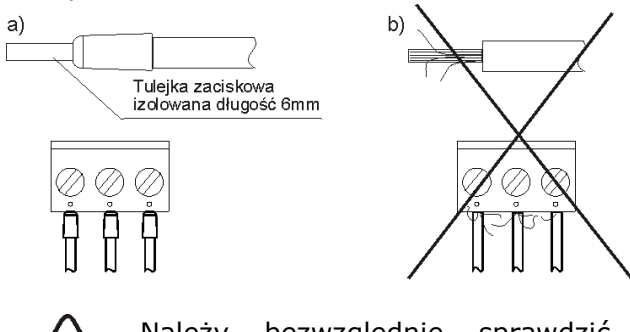

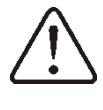

Należy bezwzględnie sprawdzić, aby żadna żyła odizolowanego przewodu lub sam przewód nie miał styku elektrycznego z metalową listwą uziomu regulatora umieszczoną blisko jego zacisków napięciowych.

Przewód zasilający powinien być podłączony do zacisków oznaczonych strzałką.

> Podłączenie wszelkich urządzeń peryferyjnych może być wykonane jedynie przez wykwalifikowaną osobę zgodnie z obowiązującymi przepisami. Przykładem takich urządzeń są pompy lub przekaźnik oznaczony jako ''RE" oraz odbiorniki do niego podłączone. Należy przy tym pamiętać o zasadach bezpieczeństwa związanych z porażeniem prądem elektrycznym. Regulator musi być wyposażony w komplet wtyków włożonych w złącza do zasilania urządzeń o napięciu  $230V$ ~.

Z metalową listwą zerową oznaczoną symbolem  $\overline{\mathcal{D}}$  powinny być połączone:

- przewody ochronne urządzeń podłączonych do regulatora,
- przewód ochronny kabla zasilającego,
- metalowa powierzchnia montażowa, na której osadzony jest regulator.

Przed podłączeniem należy zdjąć pokrywę w obudowie regulatora zgodnie z poniższym rysunkiem.

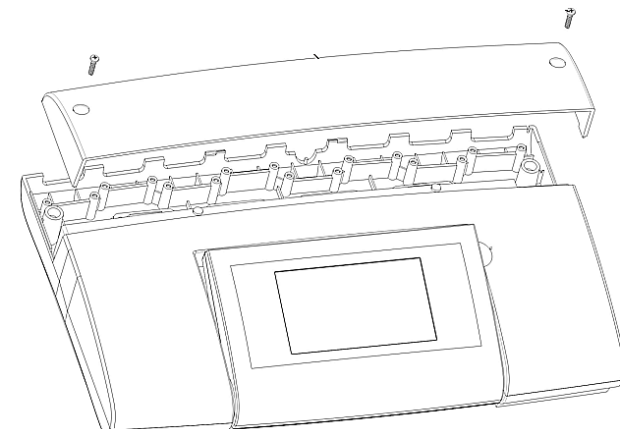

- zabezpieczone przed rozwarstwieniem przewody należy podłączyć do zacisków śrubowych złącza (6).
- przewody powinny być przeprowadzone przez otwory kablowe obudowy (1) i zabezpieczone za pomocą docisków (5) należy je wyłamać z obudowy, przed wyrwaniem oraz obluzowaniem.
- długość odizolowania opony zewnętrznej przewodów powinna być możliwie najmniejsza, maks. 60mm. Jeśli zaistnienie konieczność dłuższego odizolowania opony przewodów to odizolowane przewody należy spiąć ze sobą lub innymi przewodami w pobliżu złącza, aby w przypadku wypadnięcia pojedynczego przewodu ze złącza nie doszło do jego kontaktu z częściami niebezpiecznymi.
- nie dopuszcza się również do zwijania nadmiaru przewodów oraz pozostawiania niepodłączonych przewodów wewnątrz regulatora.

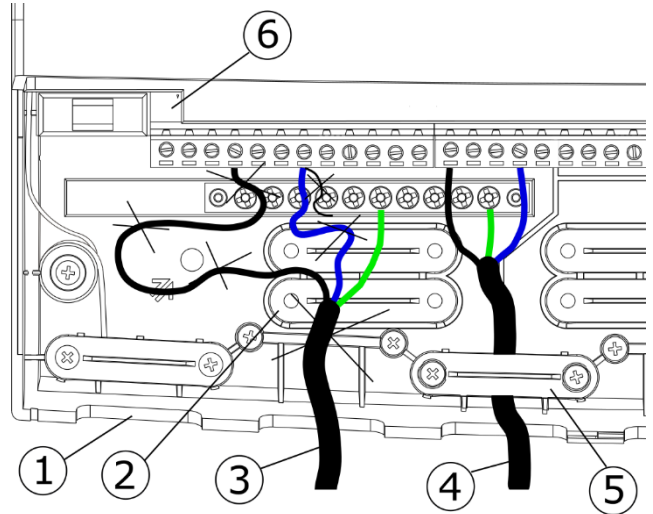

<sup>1</sup> - otwory kablowe, 2 – umieszczenie docisków (należy je wyłamać), 3 - przewód podłączony błędnie (nie dopuszcza się zwijania nadmiaru przewodów wewnątrz urządzenia oraz pozostawiania odizolowanych żył), 4 – przewód podłączony poprawnie, 5 - docisk przewodu, 6 – złącze.

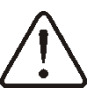

Należy odseparować przewody elektryczne od gorących elementów kotła, zwłaszcza od przewodów kominowych.

po podłączeniu przewodów należy bezwzględnie umieścić pokrywę na swoim miejscu obudowy.

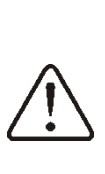

Należy zawsze przykręcić pokrywę zacisków do obudowy. Prócz zapewnienia bezpieczeństwa użytkownikowi, pokrywa zabezpiecza dodatkowo wnętrze regulatora przed działaniem niebezpiecznych warunków środowiskowych zapewniając odpowiedni stopień ochrony IP.

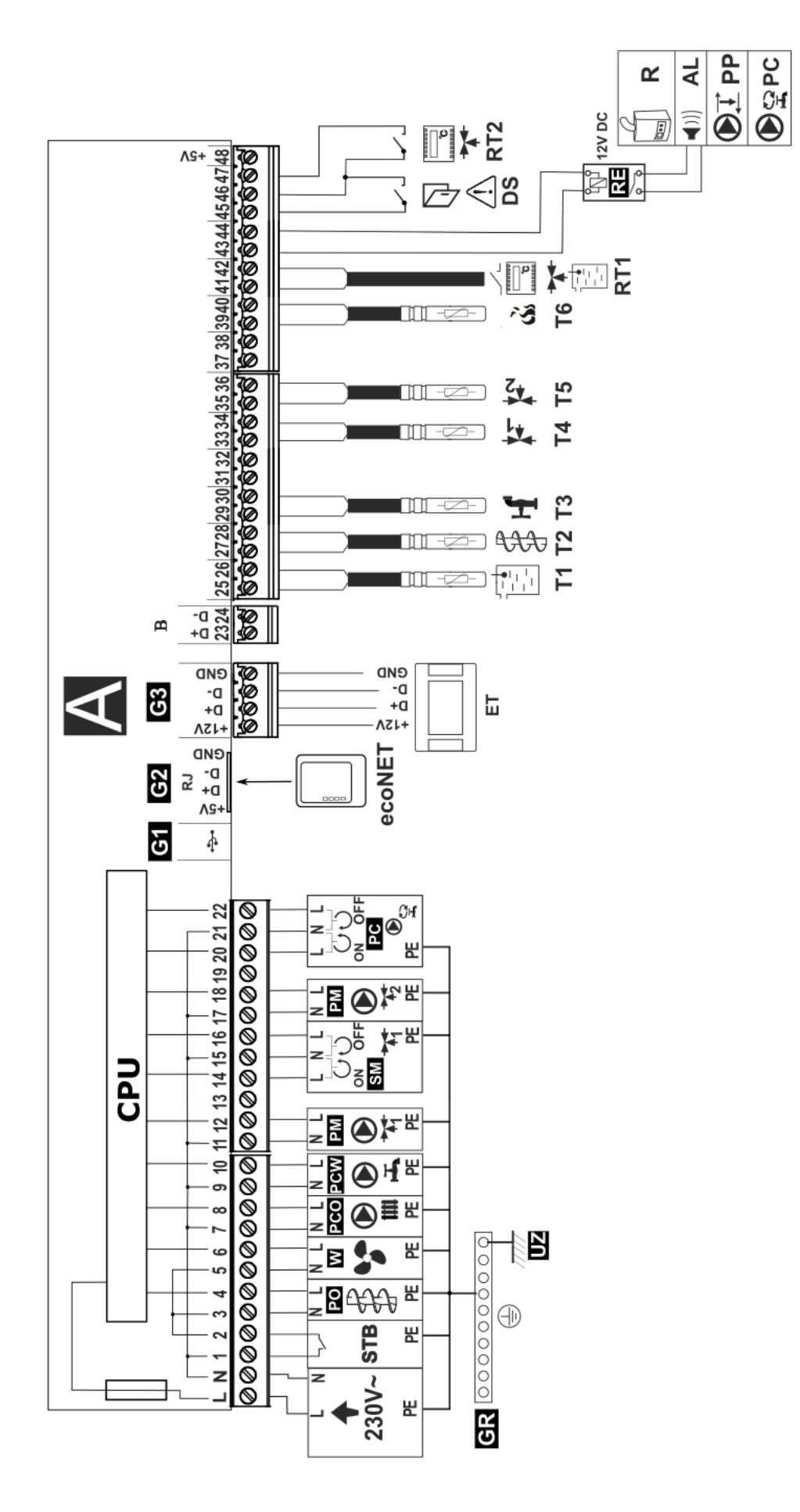

**Schemat elektryczny – cztery pompy**: T1 – czujnik temp. kotła CT4, T2 – czujnik temp. podajnika paliwa CT4, T3 – czujnik temp. ciepłej wody kotła, RT2 – termostat mieszacza 2, R – kocioł rezerwowy, AL – sygnalizator alarmów, PP – pompa przewałowa do ochrony powrotu kotła, ET – panel pokojowy ecoSTER TOUCH, L,N,PE - kabel zasilający 230V~, STB – ogranicznik temperatury bezpieczeństwa (rozłącza podajnik i nadmuch), W –<br>wentylator, PO- silnik podajnika paliwa, PC – pompa cyrkulacji CWU, PCO – pompa kot mieszacza, SM – siłownik mieszacza, GR – listwa zerowa, UZ – uziemienie, ecoNET – moduł internetowy ecoNET300, DS - zabezpieczenie (opis w pkt. ookojowy ecoSTER TOUCH, L,N,PE - kabel zasilający 230V~, STB - ogranicznik temperatury bezpieczeństwa (rozłącza podajnik i nadmuch), W wentylator, PO- silnik podajnika paliwa, PC - pompa cyrkulacji CWU, PCO - pompa kotła, PCW - pompa ciepłej wody użytkowej, PM - pompa Schemat elektryczny – cztery pompy: T1 – czujnik temp. kotła CT4, T2 – czujnik temp. podajnika paliwa CT4, T3 – czujnik temp. ciepłej wody użytkowej, T4 – czujnik temp. mieszacza pierwszego CT4, T5 – czujnik temp. mieszacza drugiego CT4, T6 – czujnik temperatury spalin typ CT2S, RE –<br>przekaźnik (12V, max 80mA) do podłączenia kotła rezerwowego R/alarmu AL./pom orzekaźnik (12V, max 80mA) do podłączenia kotła rezerwowego R/alarmu AL./pompy przewałowej PP, RT1-uniwersalny termostat mieszacza 1 oraz kotła, RT2 – termostat mieszacza 2, R – kocioł rezerwowy, AL – sygnalizator alarmów, PP – pompa przewałowa do ochrony powrotu kotła, ET – panel mieszacza, SM – siłownik mieszacza, GR – listwa zerowa, UZ – uziemienie, ecoNET – moduł internetowy ecoNET300, DS – zabezpieczenie (opis w pkt. użytkowej, T4 – czujnik temp. mieszacza pierwszego CT4, T5 – czujnik temp. mieszacza drugiego CT4, T6 - czujnik temperatury spalin typ CT2S, RE -[35\)](#page-34-0).

**Warunkiem pracy pompy PM2 jest nastawa: Ustawienia serwisowe ustawienia mieszacza 1 obsługa mieszacza = tylko pompa** (jeśli brak czujnika mieszacza T4 to pozycja jest niedostępna). **Warunkiem pracy pompy PC jest nastawa: ustawienia serwisowe ustawienia mieszacza 1 obsługa mieszacza = tylko pompa lub obsługa mieszacza = wyłączona** (jeśli brak czujnika mieszacza T4 to pozycja jest brak czujnika mieszacza T4 to pozycja jest niedostępna). Warunkiem pracy pompy PC jest nastawa: ustawienia serwisowe->ustawienia mieszacza 1-> obsługa mieszacza = tylko pompa lub obsługa mieszacza = wyłączona (jeśli brak czujnika mieszacza T4 to pozycja jest Warunkiem pracy pompy PM2 jest nastawa: Ustawienia serwisowe→ustawienia mieszacza 1→ obsługa mieszacza = tylko pompa (jeśli niedostępna).niedostępna)

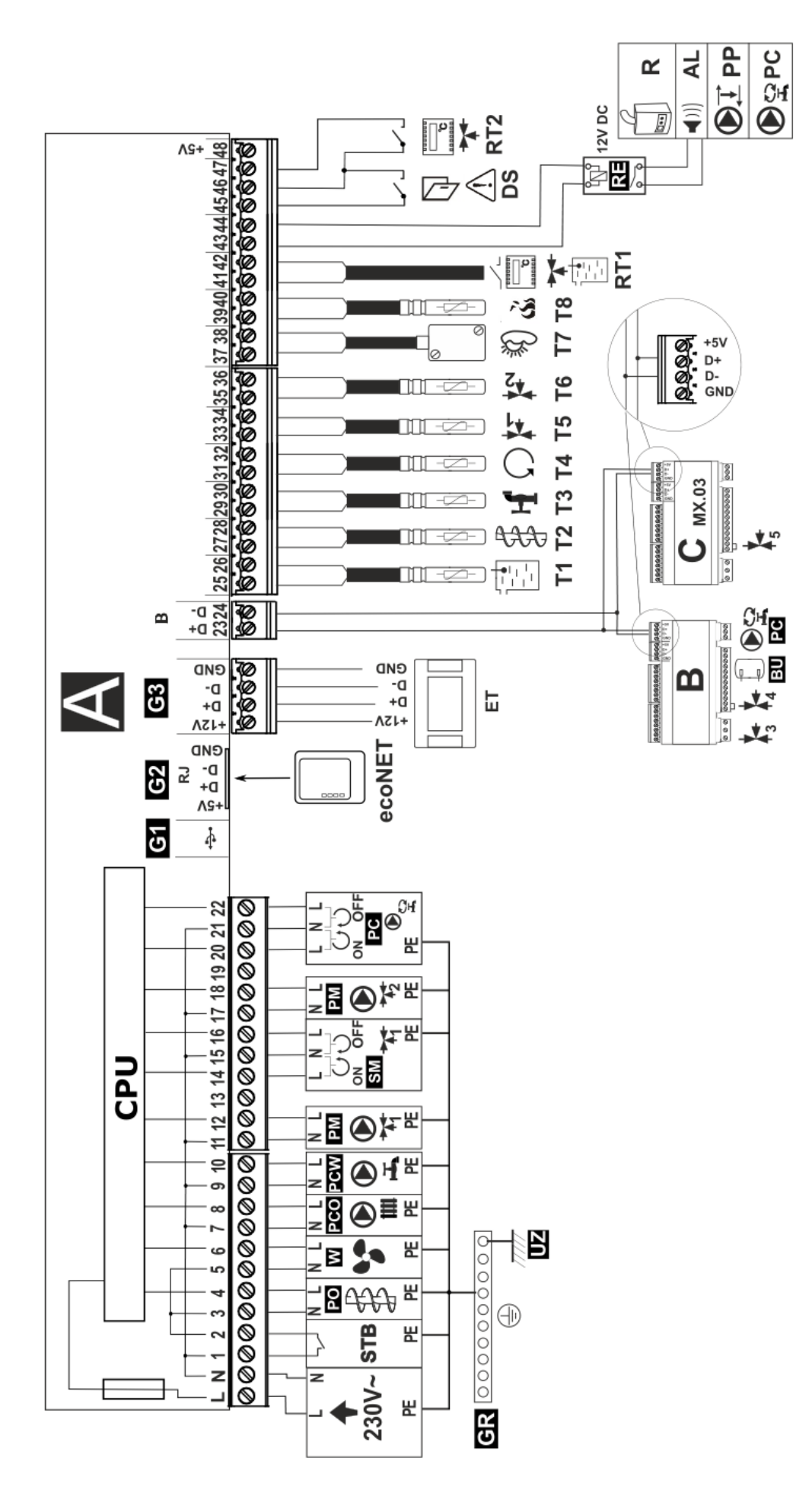

**Schemat elektryczny – z siłownikiem elektrycznym zaworu**: T1 – czujnik temp. kotła CT4, T2 – czujnik temp. podajnika paliwa CT4, T3 –<br>czujnik temp. ciepłej wody użytkowej, T4 – czujnik temp. wody powracającej do kotła, T5 temp. mieszacza drugiego CT4, T7 – czujnik temperatury pogodowej CT6-P, T8 - czujnik temperatury spalin typ CT2S, RE – przekaźnik (12V, max 80mA) do podłączenia kotła rezerwowego R/alarmu AL./pompy przewałowej PP/pompy cyrkulacji ciepłej wody użytkowej PC , RT1 –uniwersalny termostat mieszacza 1 oraz kotła,RT2 – termostat mieszacza 2, R – kocioł rezerwowy, AL – sygnalizator alarmów, PP – pompa przewałowa do ochrony powrotu kotła, PC – pompa cyrkulacji ciepłej wody użytkowej, ET – panel pokojowy ecoSTER TOUCH, B – moduł rozszerzający (dwa obiegi grzewcze, bufora cieplny, pompa cyrkulacji ciepłej wody użytkowej), L,N,PE - kabel zasilający 230V~, STB – ogranicznik temperatury bezpieczeństwa (rozłącza podajnik i nadmuch), W – wentylator, PO- silnik podajnika paliwa, PCO – pompa kotła, PCW – pompa ciepłej wody użytkowej, PM – pompa mieszacza pierwszego, SM – siłownik mieszacza, GR – listwa zerowa, UZ – uziemienie metalowej obudowy regulatora, ecoNET – moduł internetowy ecoNET300, czujnik temp. ciepłej wody użytkowej, T4 – czujnik temp. wody powracającej do kotła, T5 – czujnik temp. mieszacza pierwszego CT4, T6 – czujnik temp. mieszacza drugiego CT4, T7 - czujnik temperatury pogodowej CT6-P, T8 - czujnik temperatury spalin typ CT2S, RE - przekaźnik (12V, max 80mA) do podłączenia kotła rezerwowego R/alarmu AL./pompy przewałowej PP/pompy cyrkulacji ciepłej wody użytkowej PC, RT1 -uniwersalny ermostat mieszacza 1 oraz kotła,RT2 – termostat mieszacza 2, R – kocioł rezerwowy, AL – sygnalizator alarmów, PP – pompa przewałowa do ochrony bufora cieplny, pompa cyrkulacji ciepłej wody użytkowej), L,N,PE - kabel zasilający 230V~, STB - ogranicznik temperatury bezpieczeństwa (rozłącza podajnik i nadmuch), W - wentylator, PO- silnik podajnika paliwa, PCO - pompa kotła, PCW - pompa ciepłej wody użytkowej, PM - pompa mieszacza pierwszego, SM – siłownik mieszacza, GR – listwa zerowa, UZ – uziemienie metalowej obudowy regulatora, ecoNET – moduł internetowy ecoNET300, powrotu kotła, PC – pompa cyrkulacji ciepłej wody użytkowej, ET – panel pokojowy ecoSTER TOUCH, B – moduł rozszerzający (dwa obiegi grzewcze, Schemat elektryczny – z siłownikiem elektrycznym zaworu: T1 – czujnik temp. kotła CT4, T2 – czujnik temp. podajnika paliwa CT4, T3 DS. – zabezpieczenie, (opis w pkt. [35\)](#page-34-0).OS. - zabezpieczenie, (opis w pkt. 35)

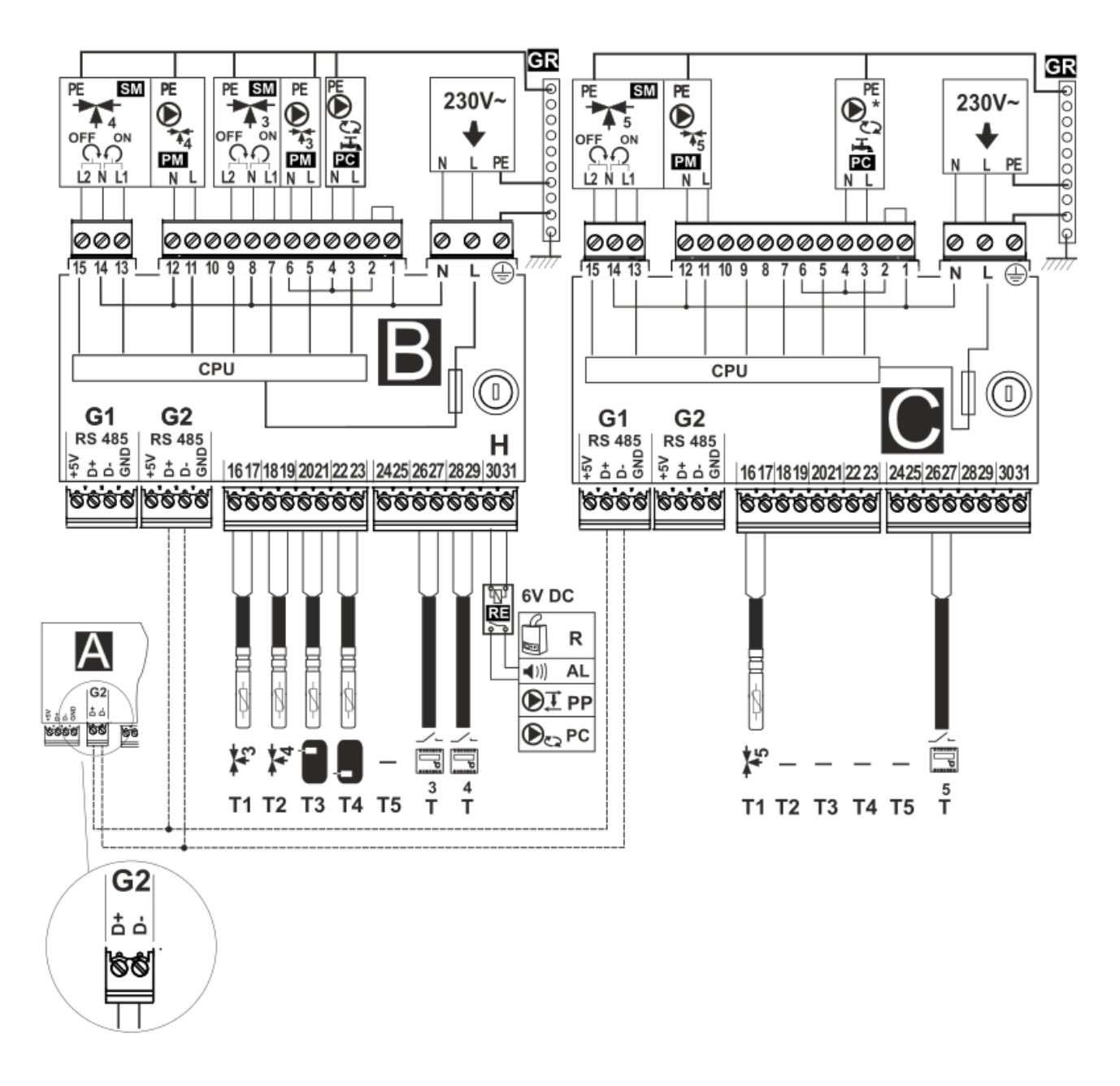

**Schemat elektryczny - moduły B i C**: T1 – czujnik temperatury mieszacza 3 lub 5 CT4, T2 – czujnik temperatury mieszacza 4 CT4, T3 – czujnik temperatury górny bufora, T4 – czujnik temperatury dolny bufora CT4, T5 – brak, RE – przekaźnik (6V, max 80mA) do podłączenia kotła rezerwowego R lub alarmu AL lub pompy przewałowej PP, lub pompy cyrkulacji ciepłej wody użytkowej PC , T – termostat pokojowy, R – kocioł rezerwowy, AL – sygnalizator alarmów, PP – pompa przewałowa do ochrony powrotu kotła, PC – pompa cyrkulacji ciepłej wody użytkowej, B – moduł rozszerzający (dwa obiegi grzewcze, bufora cieplny, pompa cyrkulacji ciepłej wody użytkowej), C (MX.03) – moduł rozszerzający (jeden obieg grzewczy), L,N,PE - kabel zasilający 230V~, PM – pompa mieszacza, SM – siłownik mieszacza, PC – pompa cyrkulacji ciepłej wody użytkowej, \* - pompa cyrkulacji ciepłej wody użytkowej dostępna w module C, GR – listwa zerowa.

# <span id="page-28-0"></span>**11.6 Podłączenie czujników temperatury**

Regulator współpracuje wyłącznie z czujnikami typu CT4 i CT2S. Stosowanie innych czujników jest zabronione.

Przewody czujników można przedłużyć przewodami o przekroju nie mniejszym niż  $0.5$ mm<sup>2</sup>. . Całkowita długość przewodów czujnika nie powinna jednak przekraczać 15m.

Czujnik temperatury kotła należy zamontować w rurze termometrycznej umieszczonej w płaszczu kotła. Czujnik temperatury podajnika należy zamocować na powierzchni rury ślimaka podajnika. Czujnik temperatury zasobnika ciepłej wody użytkowej w rurze termometrycznej wspawanej w zasobnik. Czujnik temperatury mieszacza najlepiej zamontować w gilzie (tulei) umieszczonej w strumieniu przepływającej wody w rurze, jednak dopuszcza się również zamontowanie czujnika ,,przylgowo" do rury, pod warunkiem użycia izolacji termicznej osłaniającej czujnik wraz z rurą.

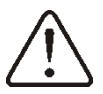

Czujniki muszą być zabezpieczone przed obluzowaniem od mierzonych powierzchni

Należy zadbać o dobry kontakt cieplny pomiędzy czujnikami a powierzchnią mierzoną. Do tego celu należy użyć pasty termoprzewodzącej. Nie dopuszcza się zalewania czujników olejem lub wodą. Kable czujników powinny być odseparowane od przewodów sieciowych. W przeciwnym przypadku może dojść do błędnych wskazań temperatury. Minimalna odległość między tymi przewodami powinna wynosić 10cm.

Nie należy dopuszczać do kontaktu przewodów czujników z gorącymi elementami kotła i instalacji grzewczej. Przewody czujników temperatury są odporne na temperaturę nie przekraczającą 100°C.

# <span id="page-28-1"></span>**11.7 Podłączenie czujnika pogodowego**

Regulator współpracuje wyłącznie z czujnikiem pogodowym typu CT6-P. Czujnik należy zamocować na najzimniejszej ścianie budynku, zwykle jest to strona północna w miejscu zadaszonym. Czujnik nie powinien być narażony na bezpośrednie oddziaływanie promieni słonecznych oraz deszczu. Czujnik zamocować na wysokości co najmniej 2m powyżej gruntu w oddaleniu od okien, kominów i innych źródeł ciepła mogących zakłócić pomiar temperatury (co najmniej 1,5m).

Do podłączenia użyć kabla o przekroju przewodów co najmniej 0,5 mm<sup>2</sup> o długości do 25m. Polaryzacja przewodów nie jest istotna. Drugi koniec kabla podłączyć do zacisków regulatora zgodnie ze schematem elektrycznym. Czujnik należy przykręcić do ściany za pomocą wkrętów montażowych. Dostęp do otworów pod wkręty montażowe uzyskuje się po odkręceniu pokrywki czujnika.

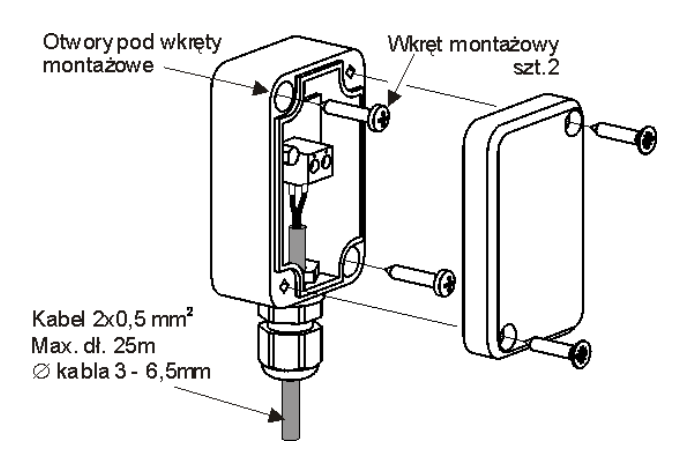

### <span id="page-28-2"></span>**11.8 Sprawdzenie czujników temperatury**

Czujnik temperatury można sprawdzić poprzez pomiar jego rezystancji w danej temperaturze. W przypadku stwierdzenia znacznych różnic między wartością rezystancji zmierzonej a wartościami z poniższej tabeli należy czujnik wymienić.

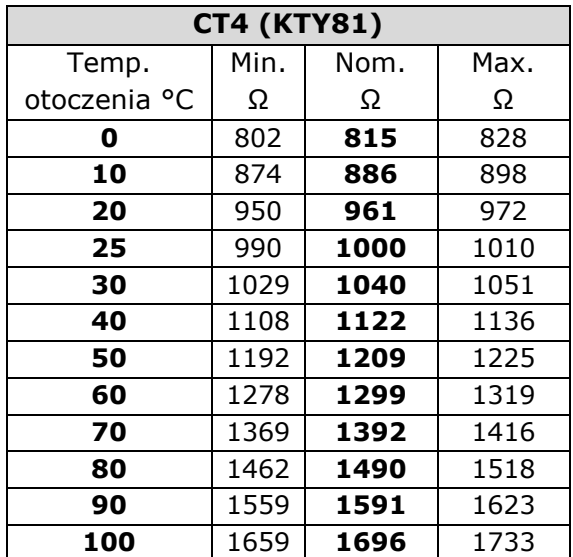

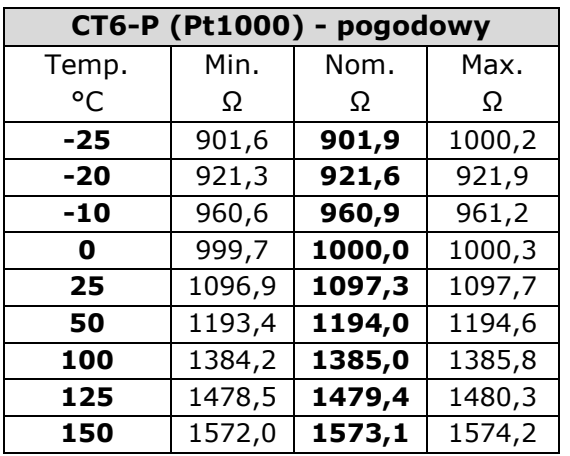

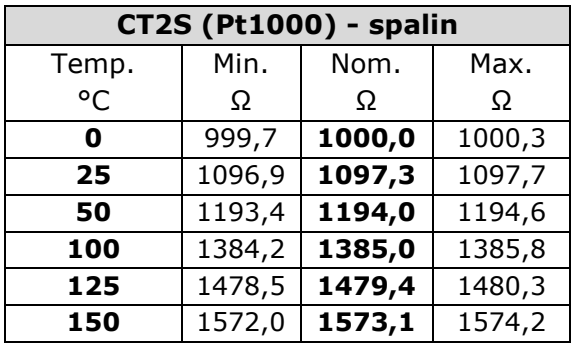

#### <span id="page-29-0"></span>**11.9 Podłączenie termostatu pokojowego kotła**

Uwaga: termostat pokojowy dla kotła powinien być wyłączony, gdy cała instalacja centralnego ogrzewania budynku zasilana jest przez zawór mieszający z siłownikiem elektrycznym.

Regulator współpracuje z termostatem pokojowym mechanicznym lub elektronicznym, który po osiągnięciu temperatury nastawionej rozwiera swoje styki. Termostat powinno podłączyć się zgodnie ze schematem elektrycznym.

Obsługę termostatu pokojowego należy po zainstalowaniu włączyć w:

**MENU Ustawienia kotła Termostat pokojowy Wybór termostatu**   $\rightarrow$ *Uniwersalny*

W momencie osiągnięcia temperatury zadanej w pomieszczeniu termostat pokojowy ЦĘ rozewrze swoje styki, a na wyświetlaczu pojawi się symbol

Gdy w pomieszczeniu, w którym zainstalowano termostat pokojowy temperatura osiągnie wartość nastawioną, regulator obniży temperaturę zadaną kotła o wartość *obniżenie temp. zadanej kotła od termostatu* a na ekranie pojawi się symbol

. Spowoduje to dłuższe przestoje w pracy kotła (trwanie w trybie NADZÓR) a tym samym obniżenie temperatury ogrzewanych pomieszczeniach.

Dodatkowo w ogrzewanych pomieszczeniach istnieje możliwość wprowadzenia blokady pompy kotła (pompy CO) od rozwarcia styków termostatu pokojowego. Aby włączyć blokadę pompy kotła należy wejść do:

**MENU Ustawienia kotła Termostat pokojowy** *Postój pompy CO* i ustawić wartość tego parametru większą od zera. Ustawienie wartości na przykład na wartość ,,5" spowoduje wyłączenie pompy przez termostat pokojowy na czas 5 min. Przy wartości ,,0" pompa CO nie będzie blokowana przez termostat pokojowy. Po upływie tego czasu regulator włączy pompę CO na *czas pracy pompy CO od termostatu* np. 30s. Takie rozwiązanie zapobiega zbyt dużemu wystudzeniu instalacji na skutek blokady pompy.

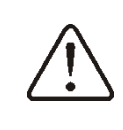

Blokada pompy od rozwarcia termostatu pokojowego może być włączana tylko po upewnieniu się, że kocioł nie się przegrzewał.

#### <span id="page-29-1"></span>**11.10 Podłączenie termostatu pokojowego mieszaczy**

Termostat pokojowy podłączony do modułu wykonawczego wpływa na obieg mieszacza 1 oraz/lub obieg kotła. Gdy cała instalacja grzewcza budynku zasilana jest przez mieszacz z siłownikiem elektrycznym, wówczas termostat pokojowy dla kotła powinien być wyłączony.

Termostat pokojowy po rozwarciu styków zmniejsza temperaturę zadaną obiegu mieszacza o wartość *Obniżenie temp. zad. mieszacza od termostatu*. Parametr znajduje się w:

**MENU Ustawienia mieszacza 1,2,3,4,5** Pompa mieszacza nie jest wyłączana po rozwarciu styków termostatu pokojowego, chyba, że w menu serwisowym ustawiono inaczej. Wartość parametru należy tak dobrać, aby po zadziałaniu termostatu pokojowego (rozwarciu styków), temperatura w pomieszczeniu spadała. Pozostałe nastawy wg. pkt. [7.14](#page-11-3)

#### <span id="page-30-0"></span>**11.11 Podłączenie kotła rezerwowego**

Regulator może sterować pracą kotła rezerwowego (gazowego lub olejowego) w skutek czego nie jest konieczne ręczne załączanie lub wyłączanie tego kotła. Kocioł rezerwowy zostanie załączony w przypadku spadku temperatury kotła retortowego oraz wyłączy się jeśli kocioł retortowy osiągnie odpowiednią temperaturę. Podłączenie do kotła rezerwowego np. gazowego powinno być wykonane przez wykwalifikowanego instalatora zgodnie z dokumentacją techniczną tego kotła. Kocioł rezerwowy powinien być podłączony za pośrednictwem przekaźnika do zacisków 43-44 (wyjście H) regulatora zgodnie z poniższym rysunkiem.

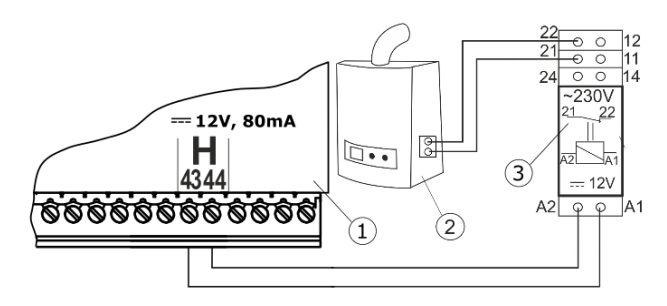

Przykładowy schemat układu do podłączenia kotła rezerwowego do regulatora: 1- regulator ecoMAX, 2 – kocioł rezerwowy (gazowy lub olejowy), 3 – Moduł U3 składający się z przekaźnika RM 84- 2012-35-1012 i podstawki GZT80 RELPOL

Standardowo regulator nie jest wyposażony w moduł U3.

> Montaż i instalację modułu U3 należy wykonać we własnym zakresie zgodnie z obowiązującymi przepisami.

Ustawić temperaturę wyłączenia/włączenia kotła rezerwowego:

**MENU → Ustawienia serwisowe**  $\rightarrow$ **Ustawienia kotła Kocioł rezerwowy**  *Temperatura wyłączenia kotła rezerwowego.* Wyłączenie sterowania kotłem rezerwowym następuje po ustawieniu na wartość ,,0". Następnie należy skonfigurować wyjście H na kocioł rezerwowy:

**MENU**  $\rightarrow$  **Ustawienia serwisowe Wyjscie H** = *Kocioł rezerwowy*

Gdy kocioł retortowy zostanie rozpalony a jego temperatura przekroczy nastawioną wartość np. 25°C, wówczas regulator wyłączy kocioł rezerwowy, poda napięcie stałe 12V na wyjście H. Spowoduje to wyzwolenie cewki przekaźnika modułu U3 i rozłączenie jego styków. Po spadku temperatury kotła poniżej parametru *temperatura wyłączenia kotła rezerwowego* regulator przestanie podawać napięcie na wyjście H, co załączy kocioł rezerwowy.

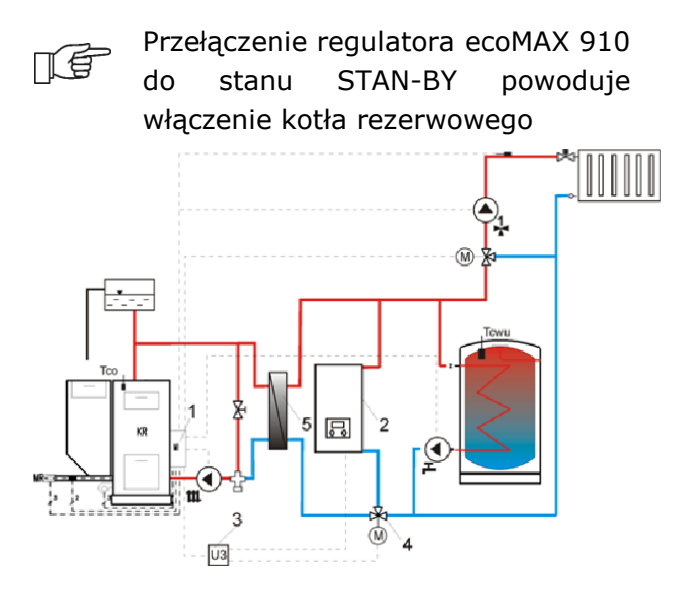

Schemat hydrauliczny z kotłem rezerwowym, połączenie obiegu otwartego z obiegiem zamkniętym: 1 – regulator ecoMAX, 2 – kocioł rezerwowy, 3 – moduł U3 szt.2, 4 – zawór przełączający (z wyłącznikami krańcowymi), 5 – wymiennik ciepła, zalecane ustawienie *tryb CWU* = bez priorytetu*, wymiennik =* włączony (Menu Ustawienia serwisowe  $\rightarrow$  Pompy).

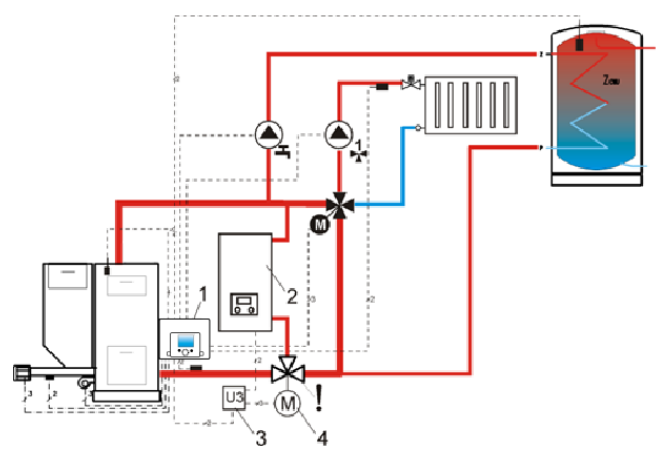

Schemat hydrauliczny z kotłem rezerwowym i zaworem czterodrogowym w obiegu zamkniętym: 1 – regulator ecoMAX, 2 – kocioł rezerwowy, 3 – moduł U3 szt.2, 4 – siłownik zaworu przełączającego (z wyłącznikami krańcowymi), ! aby zapewnić swobodny przepływ grawitacyjny wody w obiegu kotła, przekrój czynny zaworu przełączającego (4) musi być większy, bądź równy przekrojowi rury obiegu kotła. Stosować duże przekroje rur grawitacyjnego obiegu kotła.

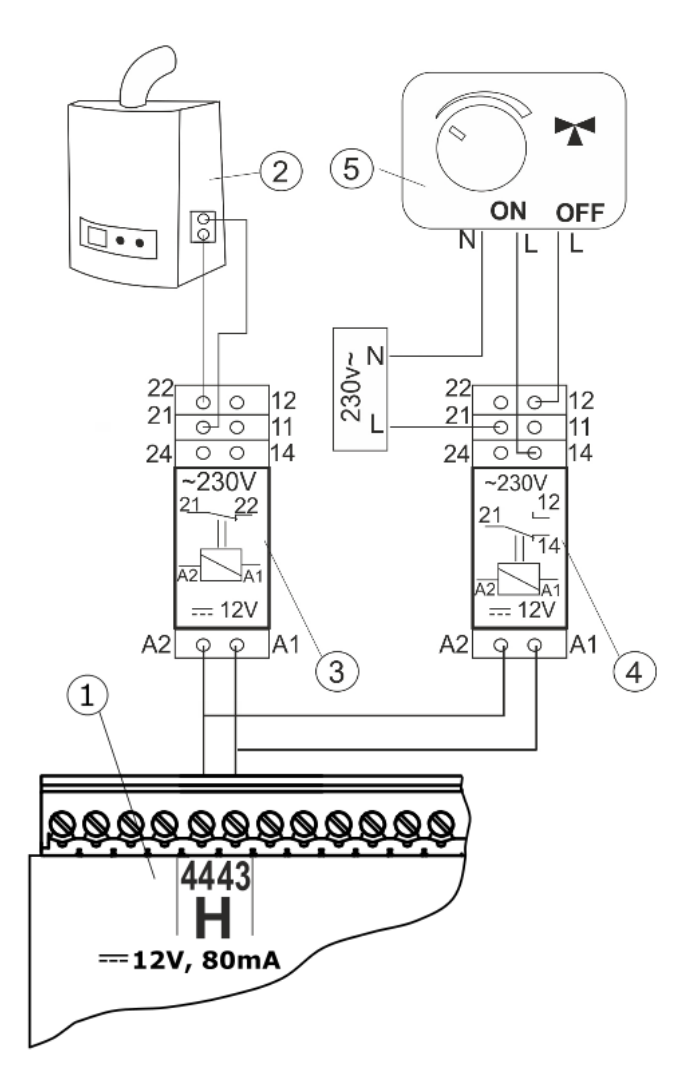

Schemat elektryczny sterowania zaworem przełączającym, gdzie: 1 – regulator ecoMAX, 2 – kocioł rezerwowy, 3, 4 – przekaźnik np. RM 84- 2012-35-1012 RELPOL (moduł U3), 5 – siłownik zaworu przełączającego.

#### <span id="page-31-0"></span>**11.12 Podłączenie sygnalizacji alarmów**

Regulator może sygnalizować stany alarmowe załączając urządzenie zewnętrzne np. dzwonek lub urządzenie GSM do wysyłania SMS - krótkich wiadomości tekstowych. Sygnalizacja alarmów oraz sterowanie kotłem rezerwowym odbywa się na wspólnym zaciskach, dlatego ustawienie wyjścia H na sygnalizację alarmów wyklucza sterowanie kotłem rezerwowym. Urządzenie do sygnalizacji alarmów należy podłączyć za pośrednictwem modułu U3.

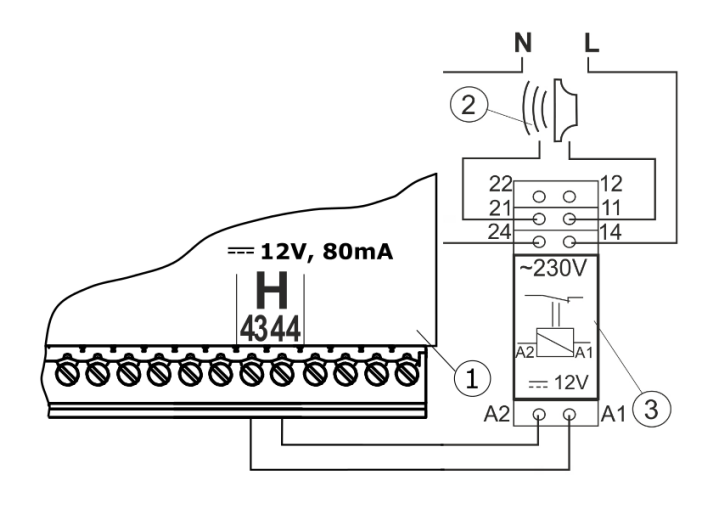

Podłączenie zewnętrznego urządzenia alarmowego: 1- regulator ecoMAX, 2 –zewnętrzne urządzenie alarmowe, 3 –przekaźnik RM 84-2012- 35-1012 RELPOL i podstawka GZT80 RELPOL.

W celu poprawnego działania należy ustawić odpowiednią wartość parametru *Kod sygnalizacji aktywnych alarmów* w:

# **MENU → Ustawienia serwisowe Ustawienia kotła Alarmy** *Kod sygnalizacji aktywnych alarmów*

Wybranie wartości 31 powoduje podanie napięcia na styk 43-44 przy wystąpieniu któregokolwiek z alarmów. Po ustawieniu tego parametru na ,,0" spowoduje, że regulator nie będzie podawał napięcia przy żadnym z alarmów. Styk 43-44 można tak skonfigurować, aby było podawane na nim napięcie przy wystąpieniu jednego bądź kilku alarmów. Wartość na jaką należy ustawić ten parametr dla danego alarmu podaje poniższa tabela:

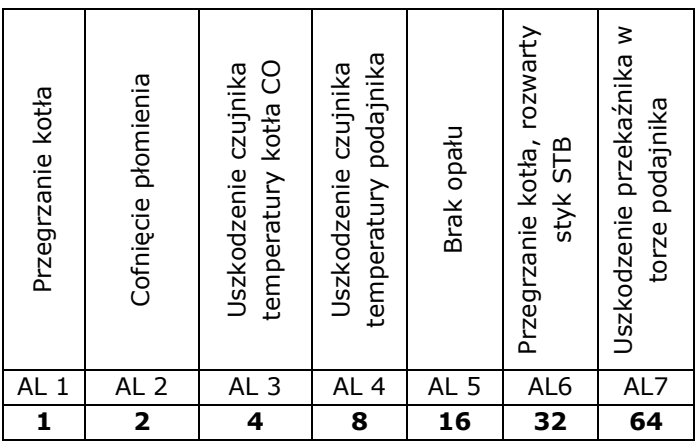

Przykład: ustawiając wartość parametru na ,,8" napięcie będzie podawane na styk przy wystąpieniu tylko alarmu AL4. Ustawiając na ,,1" styk sygnalizował będzie tylko alarm ,,1". W przypadku, gdy styk ma sygnalizować kilka alarmów np. alarmy AL2 i AL4 należy zsumować wartości z tabeli odpowiadające poszczególnym alarmom, czyli ustawić sumę  $2 + 8 = 10$ . Gdy ma być sygnalizowany alarm AL1, AL2, AL3 należy ustawić na ,,7" gdyż suma 1 + 2 + 4 = 7.

# <span id="page-32-0"></span>**11.13 Podłączanie siłownika mieszacza**

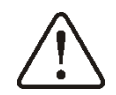

Podczas prac przyłączeniowych siłownika elektrycznego mieszacza uważać, aby nie doprowadzić do przegrzania kotła, co może się zdarzyć przy ograniczonym przepływie wody kotłowej. Zaleca się przed przystąpieniem do pracy poznać położenie zaworu odpowiadające maksymalnemu otwarciu, aby w każdej chwili móc zapewnić odbiór ciepła z kotła.

Regulator współpracuje jedynie z siłownikami zaworów mieszających wyposażonych w wyłączniki krańcowe. Stosowanie innych siłowników jest zabronione. Można stosować siłowniki o zakresie czasu pełnego obrotu od 80 do 255s.

Opis podłączania siłownika mieszacza:

- podłączyć czujnik temperatury mieszacza,

- uruchomić regulator i wybrać w menu serwisowym właściwą *obsługę mieszacza* **MENU Ustawienia serwisowe Hasło Ustawienia mieszacza**, na przykład "włączona CO".

- wprowadzić w ustawieniach serwisowych mieszacza właściwy *czas otwierania zaworu* (czas powinien być podany na tabliczce znamionowej siłownika, np. 120s),

- odłączyć zasilanie elektryczne regulatora,

- ustalić kierunek w którym siłownik się zamyka/otwiera. W tym celu w obudowie siłownika elektrycznego przełączyć przycisk na sterowanie ręczne i znaleźć położenie zaworu w którym temperatura w obiegu mieszacza jest maksymalna (w regulatorze odpowiada to pozycji 100% ON) oraz położenie zaworu gdzie temperatura obiegu mieszacza jest minimalna (w regulatorze odpowiada to pozycji 0% OFF). Zapamiętać położenia,

- podłączyć pompę mieszacza,

- połączyć elektrycznie siłownik mieszacza z regulatorem,

- podłączyć zasilanie elektryczne regulatora,

- sprawdzić czy nie są zamienione przewody zamykania i otwierania mieszacza, w tym celu wejść do MENU *Sterowanie ręczne* i otworzyć mieszacz przez wybór *Miesz1 otw. = ON*. Przy otwieraniu temperatura na czujniku mieszacza powinna rosnąć. Jeśli jest inaczej to wyłączyć zasilanie elektryczne regulatora i przełączyć przewody (uwaga inną przyczyną może być źle podłączony mechanicznie zawór! – sprawdzić w dokumentacji producenta zaworu czy jest poprawnie podłączony),

- skalibrować wskaźnik % otwarcia zaworu mieszacza. W tym celu odłączyć zasilanie elektryczne regulatora, po czym w obudowie siłownika przełączyć przycisk na sterowanie ręczne. Przekręcić grzybek zaworu do pozycji całkowicie zamkniętej, po czym przełączyć z powrotem przycisk w obudowie siłownika na AUTO. Włączyć zasilanie regulatora – wskaźnik % otwarcia zaworu został skalibrowany. Uwaga w mieszaczach nr 2,3,4,5 kalibracja zachodzi automatycznie po włączeniu zasilania sieciowego. W przypadku tych mieszaczy odczekać do czasu skalibrowania się wskaźnika % otwarcia zaworu. Podczas kalibracji siłownik jest zamykany przez *czas otwierania zaworu*. Kalibracja jest sygnalizowana w MENU Informacje w zakładce mieszacz - info, napisem ,,KAL".

- ustawić pozostałe parametry mieszacza.

# <span id="page-32-1"></span>**11.14 Podłączenie pompy cyrkulacyjnej**

Pompa cyrkulacyjna ciepłej wody użytkowej może być podłączona do regulatora w kilku miejscach:

- do wyjścia H za pośrednictwem przekaźnika. Warunkiem zadziałania jest ustawienie parametru serwisowego *wyjście H* = *pompa cyrkulacyjna*.
- do zacisków 21-22 zamiast siłownika elektrycznego zaworu mieszacza drugiego (warunkiem zadziałania jest odłączenie czujnika mieszacza lub ustawienie parametru serwisowego *obsługa mieszacza* = *wyłączony* lub *tylko pompa*).
- do dodatkowego modułu B.

# <span id="page-32-2"></span>**11.15 Podłączenie pompy przewałowej**

Pompę przewałową podłącza się do wyjścia H za pośrednictwem przekaźnika. Warunkiem zadziałania jest ustawienie parametru

serwisowego *wyjście H* = pompa przewałowa.

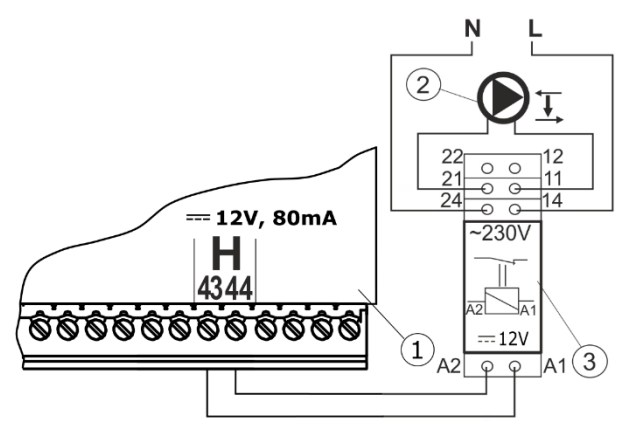

Podłączenie pompy przewałowej: 1- regulator ecoMAX, 2 – pompa przewałowa, 3 –przekaźnik RM 84-2012-35-1012 RELPOL i podstawka GZT80 RELPOL.

Pompa przewałowa może działać w oparciu o wskazania:

- czujnika temperatury powrotu - pompa przewałowa startuje gdy temperatura na czujniku powrotu do kotła spadnie poniżej parametru *temperatura załączenia pompy CO,* który znajduje się w menu głównym. Zaleca się ustawienie tego parametru na co najmniej 50°C,

- czujnika temperatury powrotu i czujnika temperatury kotła - pompa przewałowa startuje gdy różnica temperatur zwiększy się powyżej parametru H1 oraz wyłącza się gdy różnica temperatur zmniejszy się poniżej wartości H2. Parametry znajdują się w:

Menu → ustawienia serwisowe → pompy. Musi być spełniony warunek: H1>H2.

Warunkiem prawidłowej pracy układu hydraulicznego z pompą przewałową jest zainstalowanie i wyregulowanie zaworu regulacyjnego ograniczającego przepływ.

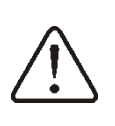

Sugeruje się podłączenie regulatora (1) i pompy (2) do wspólnego źródła zasilania. Sprawi to, że odłączenie od sieci elektrycznej obu odbiorników następować będzie równocześnie.

# <span id="page-33-0"></span>**11.16 Ogranicznik temperatury STB**

### **Wersja z ogranicznikiem temperatury**

W przypadku przekroczenia temperatury wody w kotle powyżej 95°C następuje odcięcie zasilania elektrycznego podajnika i wentylatora przez ogranicznik temperatury

bezpieczeństwa. Resetowanie ogranicznika polega na wciśnięciu przycisku resetującego z boku obudowy zlokalizowanego obok wyłącznika sieciowego. Przycisk ten da się wcisnąć, dopiero po spadku temperatury wody w kotle.

#### **Wersja bez ogranicznika temperatury**

Jeśli regulator nie jest fabrycznie wyposażony w ogranicznik temperatury bezpieczeństwa, to należy go podłączyć jako zewnętrzne urządzenie. Ogranicznik STB należy podłączyć pod zaciski 1-2 wskazane na schemacie elektrycznym. W momencie zadziałania ogranicznika, odłączony zostanie wentylator oraz silnik podajnika paliwa.

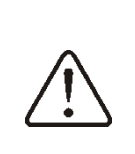

Ogranicznik temperatury bezpieczeństwa musi posiadać znamionowe napięcie pracy co najmniej ~230V i powinien posiadać obowiązujące dopuszczenia

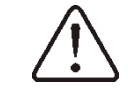

Uwaga: na zaciskach 1-2 występuje napięcie niebezpieczne

#### <span id="page-33-1"></span>**11.17 Podłączenie panelu pokojowego**

Istnieje możliwość podłączenia panelu pokojowego ecoSTER200/ecoSTER TOUCH. Główne funkcje panelu:

- funkcja termostatu pokojowego,
- funkcja panelu sterującego kotłem,
- funkcja sygnalizacji alarmów,
- funkcja wskaźnika poziomu paliwa.

Podłączenie czteroprzewodowe:

- Panel ecoSTER TOUCH należy podłączyć do gniazda G3 regulatora zgodnie ze schematem elektrycznym.
- $\bullet$ Panel ecoSTER200 wersja 2 łączymy zgodnie z poniższym rys. z podłączonymi czujnikami pokojowymi termostatu 2,3 typu CT7.

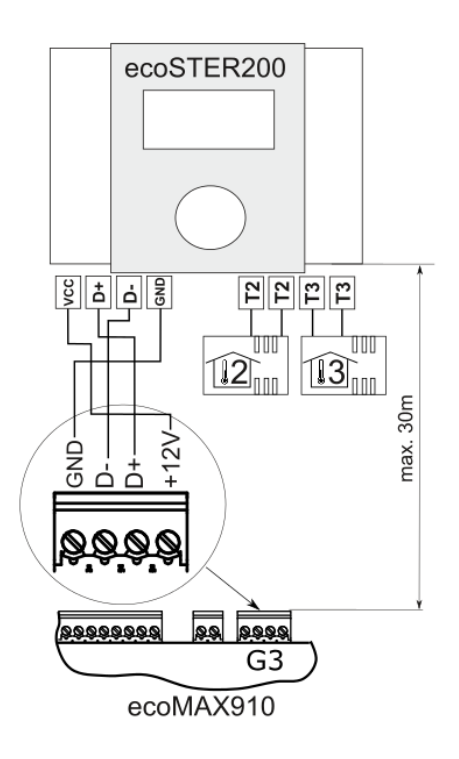

Podłączenie dwuprzewodowe:

Podłączenie dwuprzewodowe wymaga zastosowania zasilacza +12V napięcia stałego o prądzie min. 200mA. Przewody GND i +12V/VCC przełączyć do zewnętrznego zasilacza, który nie stanowi wyposażenia regulatora. Przewody D+, Dpodłączyć do gniazda G3 regulatora. Maksymalna długość przewodów do panelu ecoSTER200/ecoSTER TOUCH jest uzależniona od przekroju przewodów, dla przewodu 0,25 mm<sup>2</sup> nie powinna przekraczać 30m. Przekrój nie powinien być mniejszy niż 0,25 mm<sup>2</sup>.

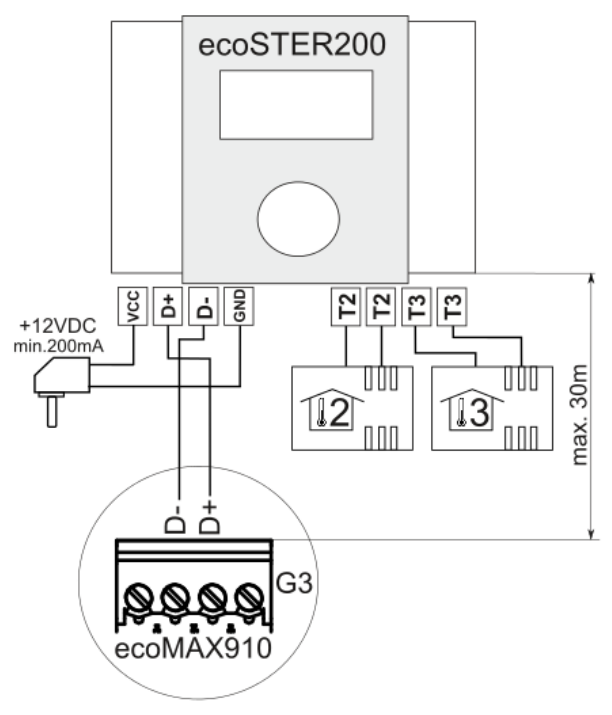

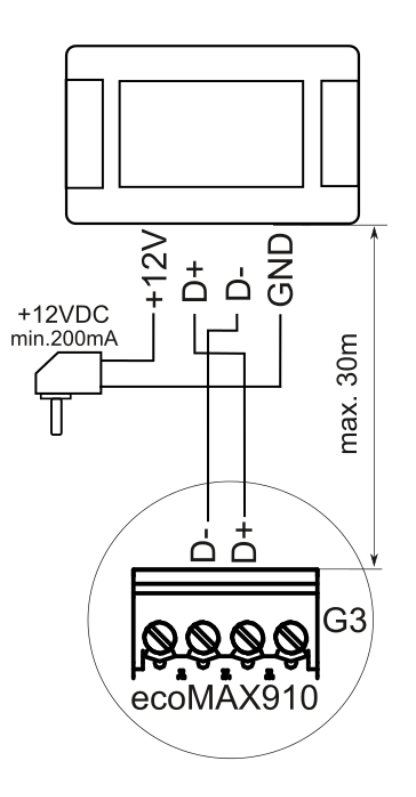

# <span id="page-34-0"></span>**11.18 Wejście DS**

Istnieje możliwość podłączenia do regulatora czujnika otwarcia drzwi bądź klapy zasobnika paliwa. Po rozwarciu styku DS nastąpi elektryczne rozłączenie zasilania elektrycznego podajnika oraz wentylatora pkt. [11.5.](#page-23-1) Styk DS jest pod napięciem bezpiecznym.

#### <span id="page-34-1"></span>**11.19 Aktualizacja oprogramowania**

Jednoczesna wymiana programu modułu i panelu regulatora może być wykonana za pomocą karty pamięci.

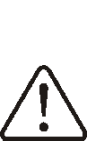

Wymianę oprogramowania może wykonywać wyłącznie uprawniona osoba z zachowaniem wszelkich środków ostrożności przed porażeniem przez prąd elektryczny!.

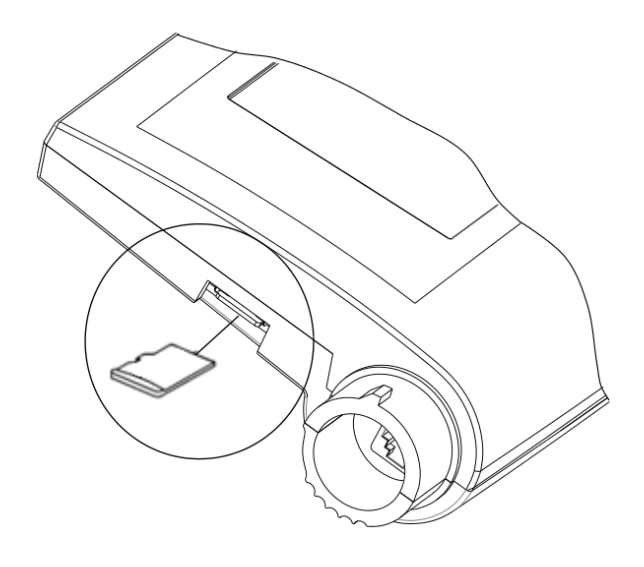

Aby wymienić oprogramowanie należy:

- odłączyć zasilanie elektryczne regulatora.
- włożyć kartę pamięci **microSDHC** (inny  $\bullet$ typ karty nie będzie obsługiwany) we wskazane gniazdo umieszczone w ruchomej obudowie panelu. Na karcie pamięci powinno być zapisane nowe oprogramowanie w formacie **\*.pfc** w postaci dwóch plików: plik z programem panelu i plik z programem do modułu A regulatora.
- nowe oprogramowanie umieścić bezpośrednio na karcie pamięci nie zagnieżdżając danych w katalogu podrzędnym.
- następnie podłączyć zasilanie sieciowe i wejść do:

**Ustawienia serwisowe → Aktualizacja oprogramowania** i dokonać wymiany programu najpierw w module A regulatora a następnie w panelu regulatora, w dalszej kolejności w pozostałych urządzeniach.

#### <span id="page-36-0"></span>**12 Ustawienia serwisowe kotła**

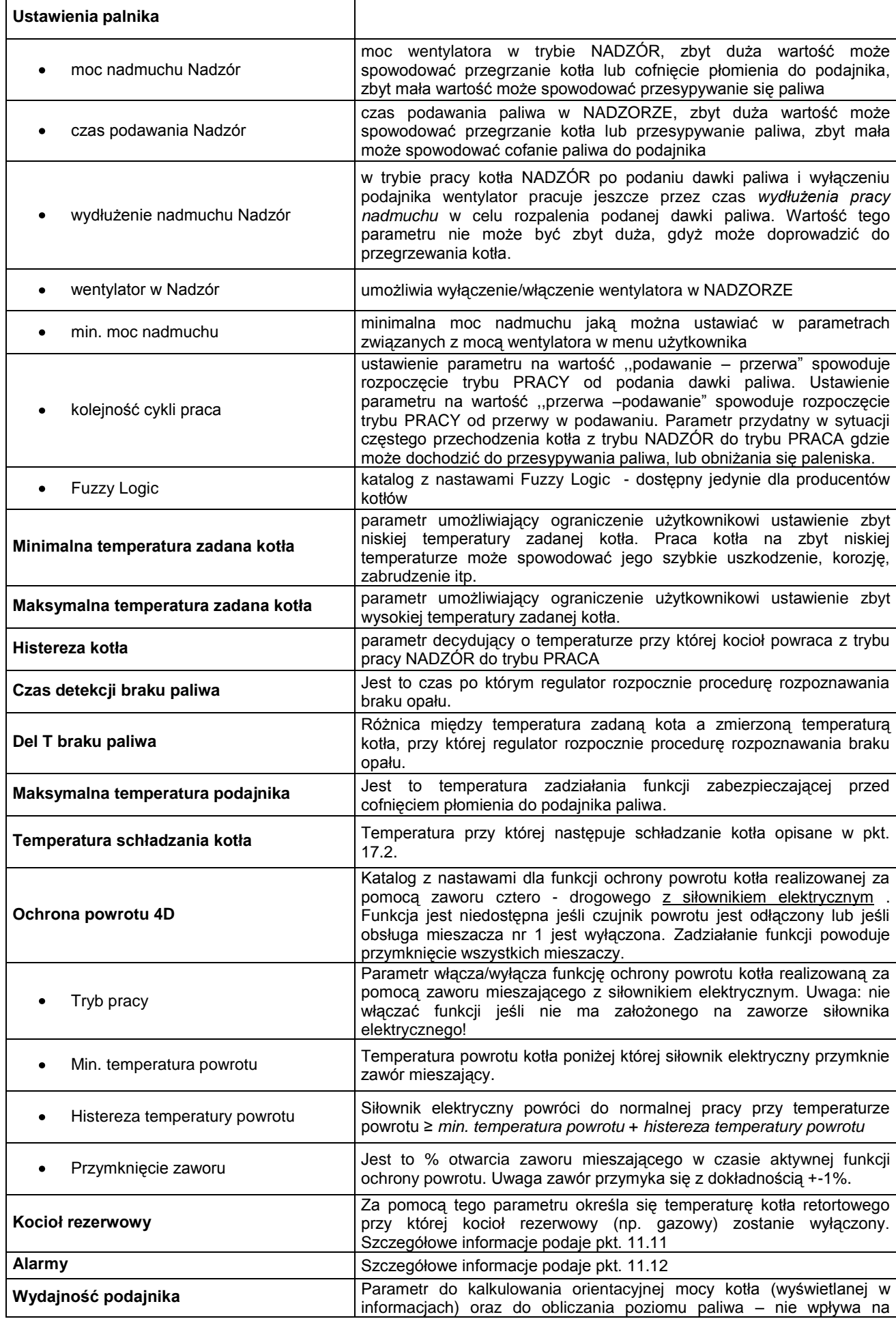

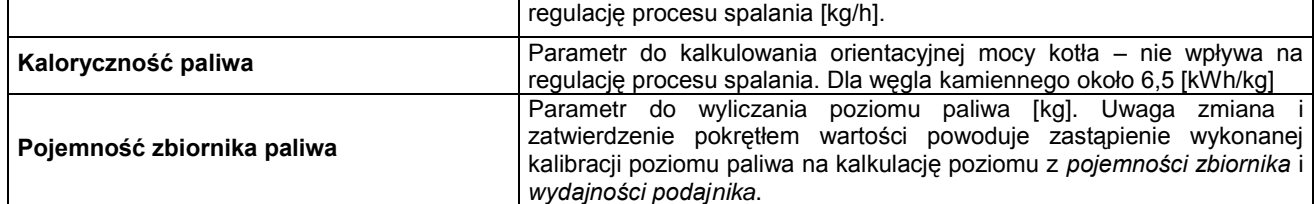

# <span id="page-37-0"></span>**13 Ustawienia serwisowe pomp**

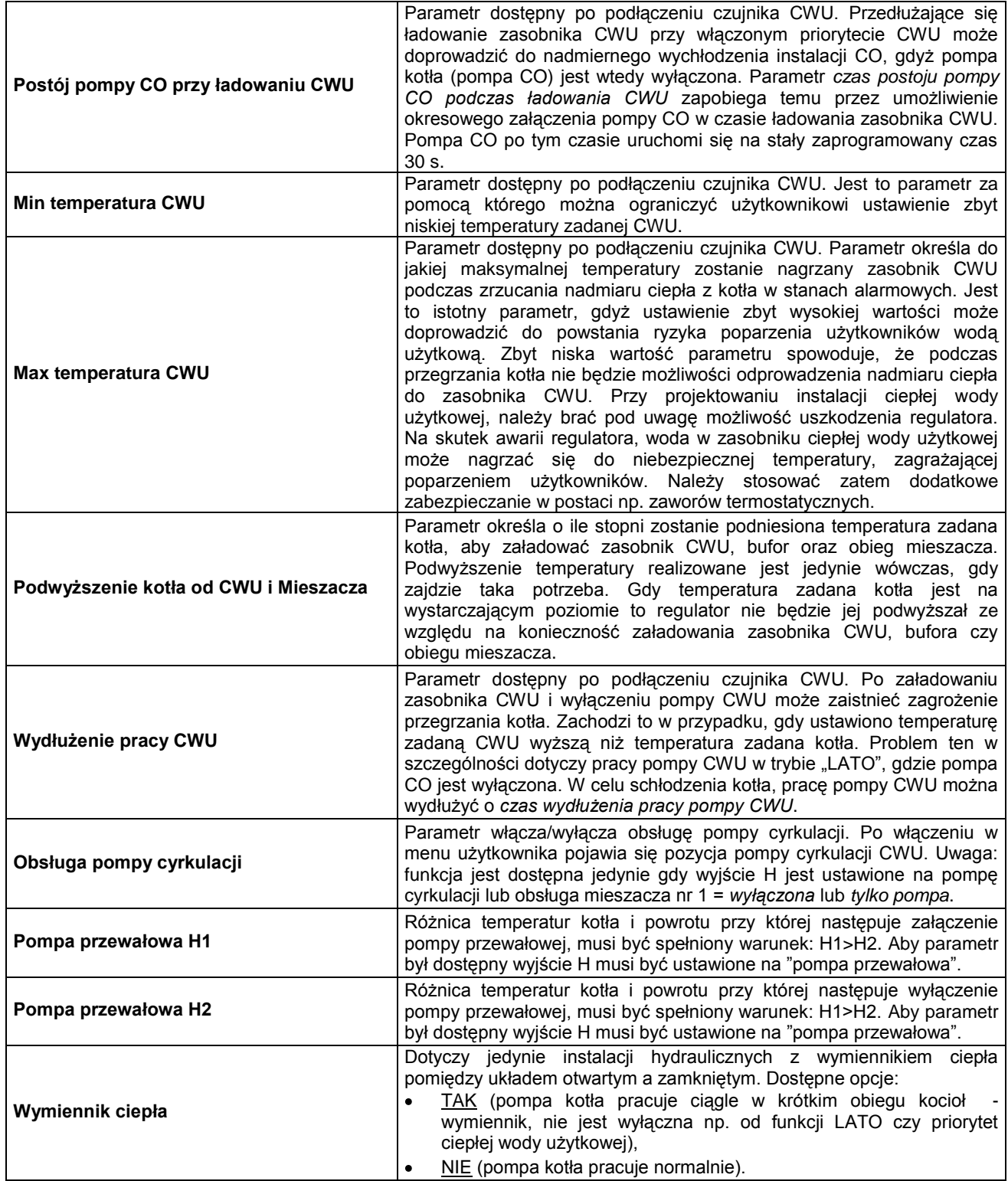

#### <span id="page-38-0"></span>**14 Ustawienia serwisowe mieszacza**

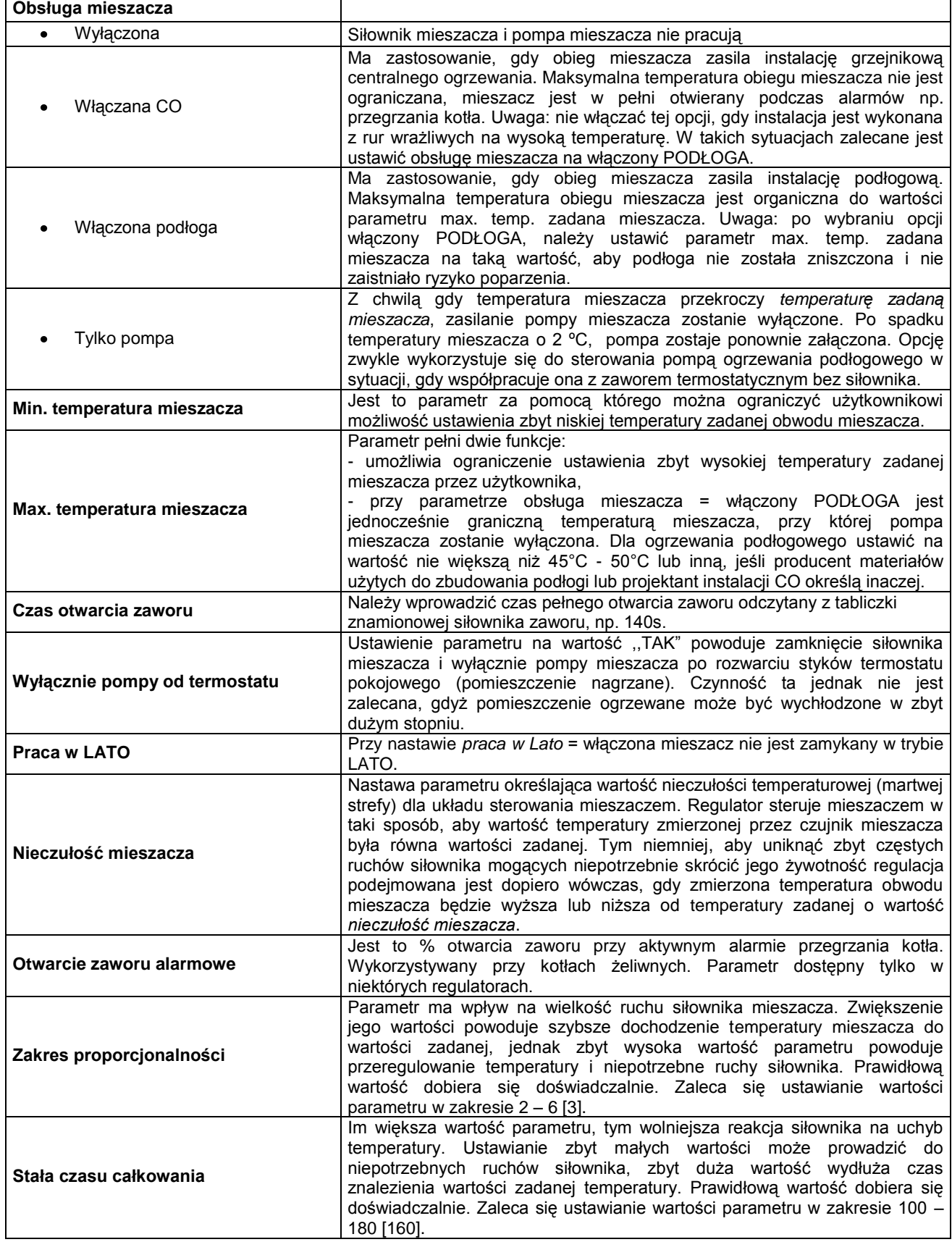

# <span id="page-39-0"></span>**15 Bufor**

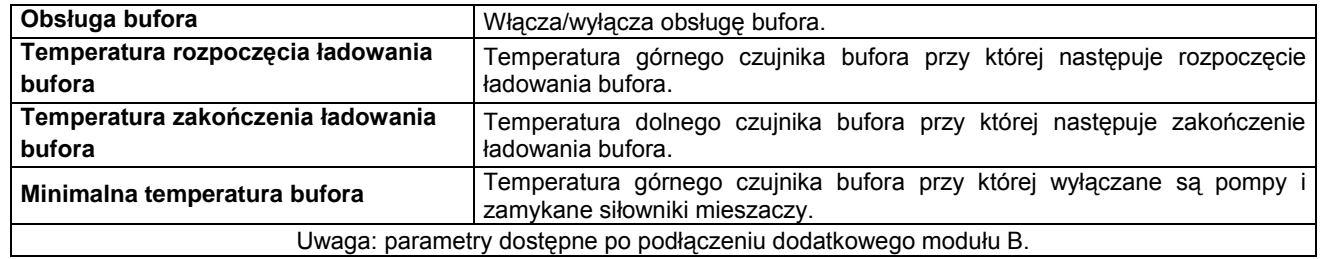

# <span id="page-39-1"></span>**16 Wyjście H**

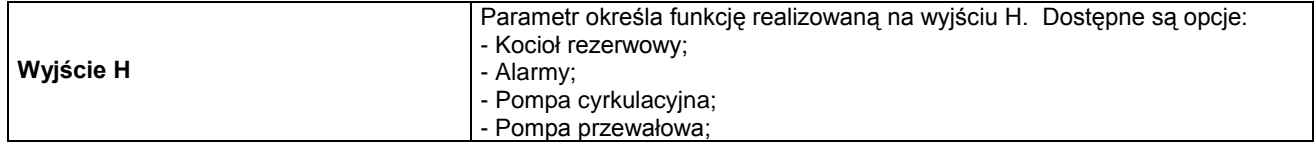

# <span id="page-40-1"></span><span id="page-40-0"></span>**17.1 Brak opału**

W przypadku spadku temperatury kotła w trybie PRACA o wartość *DelT braku paliwa* poniżej *temperatury zadanej kotła* regulator odmierza *czas detekcji braku paliwa.*

#### **Ustawienia serwisowe Ustawienia kotła** *Czas detekcji braku paliwa*

Jeśli podczas odmierzania tego czasu nie nastąpi wzrost temperatury kotła o 1 °C wówczas regulator wyłączy odbiorniki ciepła i zacznie odmierzać ponownie *czas detekcji braku paliwa*. Jeśli po tym czasie nie nastąpi wzrost temperatury o  $1^{\circ}$ C wówczas regulator przejdzie do trybu STOP oraz wystawi alarm na wyświetlaczu ,,Brak opału". Kasowanie alarmu odbywa się po wyłączeniu i włączeniu regulatora.

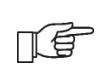

W przypadku, gdy regulator mylnie rozpoznaje brak opału należy zwiększyć parametr *czas detekcji braku paliwa* pkt. [12](#page-36-0) lub zmniejszyć parametr *DelT braku paliwa.*

# <span id="page-40-2"></span>**17.2 Przekroczenie max. temp. kotła**

Zabezpieczenie przed przegrzaniem kotła zachodzi dwu etapowo. W pierwszej kolejności, tj. po przekroczeniu *temperatury schładzania kotła,* regulator próbuje zmniejszyć temperaturę kotła poprzez załączenie pompy kotła, pompy CWU oraz poprzez otwarcie siłownika mieszacza (tylko gdy obieg mieszacza = włączony CO). Jeśli temperatura kotła spadnie, to regulator powraca do normalnej pracy. Jeśli natomiast temperatura będzie rosła w dalszym ciągu (osiągnie 95°C), to następuje wyłączenie zasilania podajnika paliwa i wentylatora oraz uruchamia się trwały alarm przegrzania kotła połączony z sygnalizacją dźwiękową. Jeśli w czasie alarmu przegrzania kotła, temperatura zmierzona przez czujnik CWU przekroczy wartość *Max. temp. CWU*, to pompa CWU zostanie wyłączona. Chroni to użytkowników korzystających z ciepłej wody użytkowej przed poparzeniem. Alarm może zostać skasowany poprzez wyłącznie i włączenie regulatora.

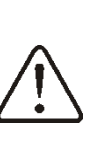

Uwaga: umieszczenie czujnika temperatury poza płaszczem wodnym kotła np. na rurze wylotowej jest niekorzystne, gdyż może skutkować późniejszym wykryciem stanu przegrzania kotła

Jeśli regulator jest w trybie LATO to regulator próbuje zrzucić w pierwszej kolejności nadmiar ciepła do zasobnika CWU. Pompa CWU zostanie wyłączona, gdy temperatura czujnika CWU przekroczy *max. temperaturę CWU*.

# <span id="page-40-3"></span>**17.3 Przekroczenie max. temp. podajnika**

Alarm wystąpi po przekroczeniu temperatury podajnika powyżej parametru serwisowego *maksymalna temperatura podajnika.*

# **Ustawienia serwisowe ustawienia kotła** *Maksymalna temperatura podajnika*

Jeśli temperatura podajnika wzrośnie powyżej tej wartości regulator uruchomi podajnik na stały zaprogramowany czas 8min. Po ,,wypchnięciu paliwa" regulator wyłącza podajnik i już go nie uruchamia, nawet jeśli temperatura podajnika nadal jest wysoka.

Skasowanie alarmu jest możliwe dopiero po spadku temperatury podajnika i wyłączeniu regulatora.

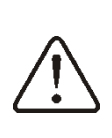

Funkcja ochrony przed cofnięciem płomienia nie działa przy odłączeniu czujnika podajnika lub jego uszkodzeniu.

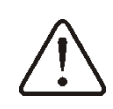

Funkcja ochrony przed cofnięciem płomienia nie działa przy braku zasilania elektrycznego regulatora.

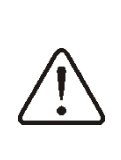

Regulator nie może być stosowany jako jedyne zabezpieczenie kotła przed cofnięciem płomienia. Należy stosować dodatkową automatykę zabezpieczającą

# <span id="page-40-4"></span>**17.4 Uszkodzenie czujnika temp. kotła**

Alarm wystąpi przy uszkodzeniu czujnika kotła oraz przy przekroczeniu zakresu pomiarowego tego czujnika. Po wystąpieniu

alarmu włączana jest pompa kotła, CWU oraz pompa mieszacza w celu ewentualnego schłodzenia kotła. Kasowanie odbywa się po wyłączeniu i wyłączeniu regulatora. Należy sprawdzić czujnik i dokonać ewentualnej wymiany.

Sprawdzenie czujnika temperatury **I€** opisano w pkt. [11.8](#page-28-2)

#### <span id="page-41-0"></span>**17.5 Uszkodzenie czujnika temp.**

#### **podajnika**

Alarm wystąpi przy uszkodzeniu czujnika podajnika oraz przy przekroczeniu zakresu pomiarowego tego czujnika. Kasowanie odbywa się po wyłączeniu i wyłączeniu regulatora. Należy sprawdzić czujnik i dokonać ewentualnej wymiany.

てき

Sprawdzenie czujnika temperatury opisano w pkt. [11.8](#page-28-2)

### <span id="page-41-1"></span>**17.6 Uszkodzony system sterowania podajnikiem**

Alarm wystąpi w przypadku uszkodzenia elektronicznego układu sterującego podajnikiem. W takim przypadku funkcję sterującą podajnikiem przejmuje przekaźnik elektromechaniczny, dzięki czemu nie dojdzie do zatrzymania pracy kotła, co jest szczególnie istotne w sezonie grzewczym. Regulator pracuje wówczas w trybie awaryjnym co sygnalizowane jest monitem na wyświetlaczu "Uszkodzony system sterowania podajnikiem".

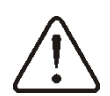

Uwaga: z uwagi na obniżone bezpieczeństwo zabrania się długotrwałego użytkowania regulatora w trybie awaryjnym. Maksymalny okres pracy w takim przydatku wynosi 30 dni. Zaleca się zatem niezwłoczne zgłoszenie regulatora do naprawy serwisowej.

### <span id="page-41-2"></span>**18 Funkcje dodatkowe**

Regulator oprócz opisanych wcześniej funkcji realizuje szereg innych funkcji.

### <span id="page-41-3"></span>**18.1 Zanik zasilania**

W przypadku wystąpienia braku zasilania regulator powróci do trybu pracy w którym się znajdował przed zanikiem zasilania.

#### <span id="page-41-4"></span>**18.2 Ochrona przed zamarzaniem**

Gdy temperatura kotła spadnie poniżej 5°C, to pompa kotła zostanie załączona wymuszając cyrkulację wody kotłowej. Opóźni to proces zamarzania wody, jednak w przypadku większych mrozów lub przy braku energii elektrycznej nie ochroni instalacji przed zamarznięciem. Analogicznie załączana jest pompa CWU i pompy mieszaczy.

#### <span id="page-41-5"></span>**18.3 Schładzanie prewencyjne**

Jest to funkcja polegająca na próbie schłodzenia kotła przed przejściem regulatora w stan trwałego alarmu przegrzania kotła. Opis znajduje się w pkt. [17.2.](#page-40-2)

# <span id="page-41-6"></span>**18.4 Funkcja ochrony pomp przed zastaniem**

Regulator realizuje funkcję ochrony pompy kotła, CWU, MIESZACZA oraz siłownika mieszacza przed zastaniem. Polega ona na okresowym ich włączeniu (co 167h na kilka sekund). Zabezpiecza to pompy przed unieruchomieniem na skutek osadzania się kamienia kotłowego. Dlatego w czasie przerwy w użytkowaniu kotła zasilanie regulatora powinno być podłączone a regulator powinien być wprowadzony w tryb STOP.

### <span id="page-41-7"></span>**18.5 Zabezpieczanie podajnika**

W regulatorze zastosowano dodatkowe zabezpieczenie zwiększające bezpieczeństwo, które zapobiega przed ciągłym podawaniem paliwa przez podajnik. Dzięki temu zabezpieczeniu użytkownik jest informowany o awarii systemu elektrycznego sterującego podajnikiem a regulator automatycznie przechodzi w tryb awaryjny. Więcej informacji znajduje się w pkt. [17.6.](#page-41-1) str. [42](#page-41-1)

### <span id="page-41-8"></span>**19 Wymiana części i podzespołów**

### <span id="page-41-9"></span>**19.1 Wymiana bezpiecznika sieciowego**

Bezpiecznik sieciowy zlokalizowany jest pod pokrywą obudowy przy zaciskach sieciowych i zabezpiecza regulator oraz zasilane przez niego urządzenia. Należy stosować bezpieczniki zwłoczne, porcelanowe 5x20mm o nominalnym prądzie przepalenia 6,3A. W celu wyjęcia bezpiecznika należy unieść śrubokrętem płaskim oprawkę bezpiecznika i wysunąć bezpiecznik.

# <span id="page-42-0"></span>**20 Opis możliwych usterek**

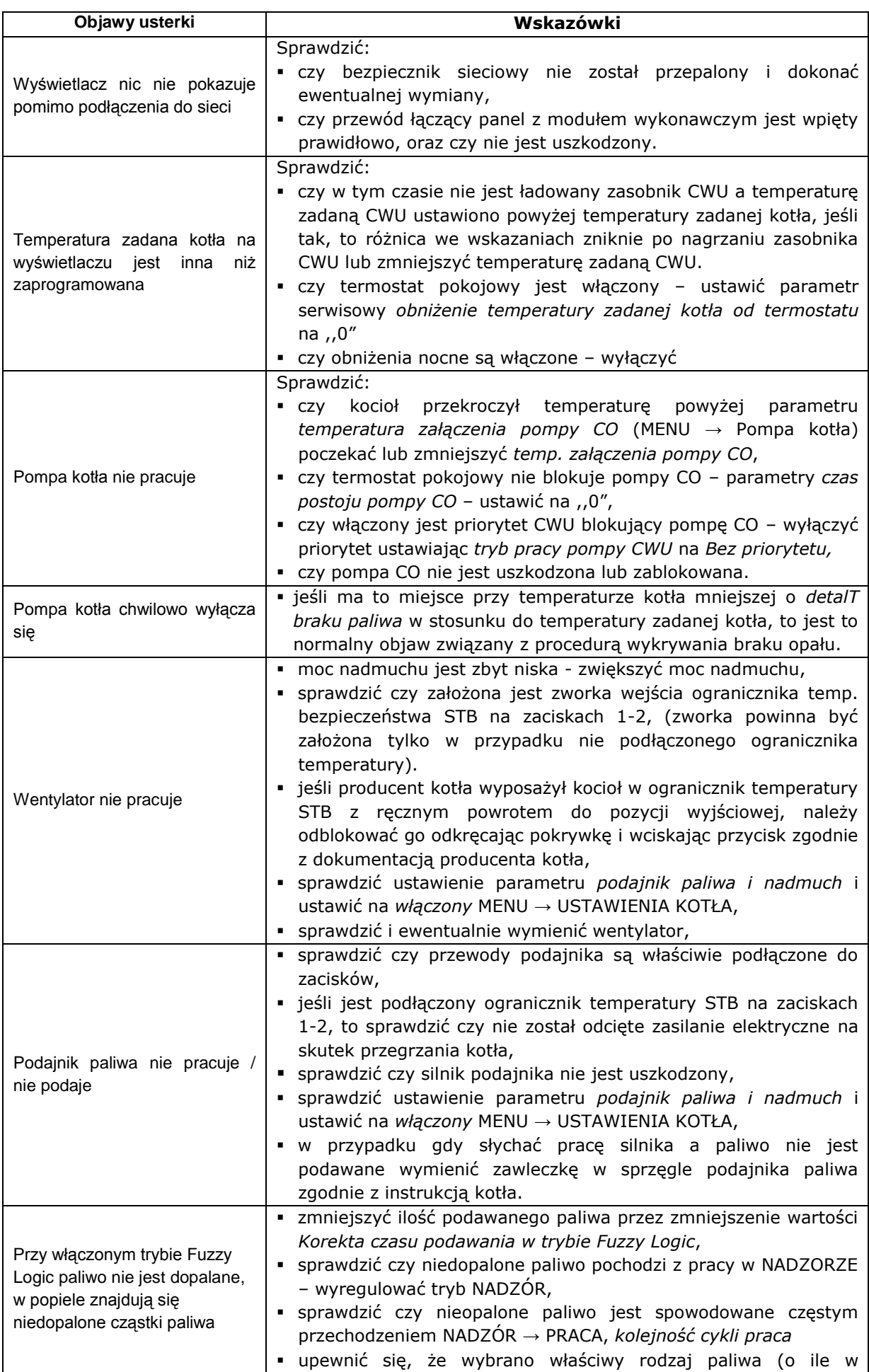

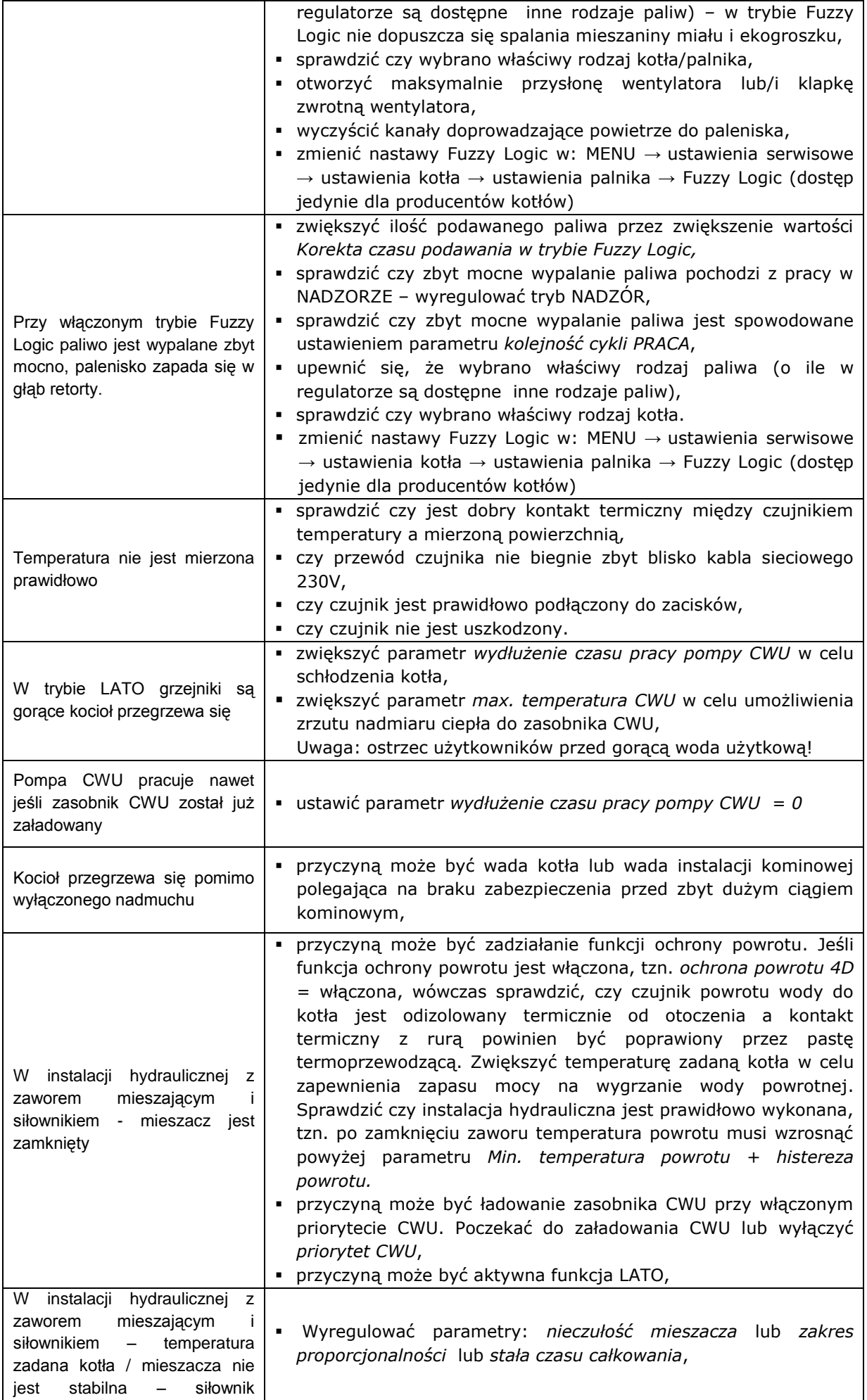

# <span id="page-44-0"></span>**21 Konfiguracja regulatora przez producenta kotłów**

**UWAGA: P**rogram Fuzzy Logic dobierany jest indywidualnie do danej konstrukcji kotła. należy zadbać o zgodność osprzętu kotła będącego obiektem badań w laboratorium plum z osprzętem sprzedawanych kotłów! niedopuszczalna jest zmiana typu przekładni, zwojów ślimaka, typu wentylatora i innych zmian konstrukcyjnych zmieniających warunki spalania.

### <span id="page-44-1"></span>**21.1 Aktywacja Fuzzy Logic**

Aby aktywować tryb Fuzzy Logic należy wejść do ukrytego MENU:

# **Ustawienia serwisowe [wprowadzić hasło specjalne]**.

Hasło specjalne jest udostępniane tylko dla producentów kotłów i autoryzowanych instalatorów.

Z pośród wymienionych w menu kotłów/palników, należy wybrać i zatwierdzić właściwy typ, w którym zamontowano regulator. Jeśli na liście nie ma odpowiedniego kotła to należy zatwierdzić opcję ,,Fuzzy logic = OFF". Wówczas można będzie użytkować regulator tylko w trybie STANDARDOWYM, funkcja Fuzzy Logic będzie wyłączona. Aby zmiany mogły być uwzględnione, konieczne jest przywrócenie nastaw fabrycznych w regulatorze.

**Uwaga: wybór nieprawidłowego typu kotła, który nie był obiektem badań w laboratorium PLUM sp. z o.o. może spowodować nieprawidłową pracę kotła.**

Nastawy dla poszczególnych kotłów wymagają uzgodnienia między producentem kotłów a firmą PLUM sp. z o.o.

Producent kotła może samodzielnie wprowadzić nastawy Fuzzy Logic. Nastawy znajdują się w:

# Ustawienia serwisowe -> Ustawienia **kotła → Ustawienia palnika → Fuzzy Logic**.

Katalog zazwyczaj jest ukryty a dostęp do niego jest możliwy po ustawieniu parametru *Pokaż ukryte parametry* = TAK. Parametr *Pokaż ukryte parametry* umieszczony jest w oddzielnym MENU dostępnym po wprowadzeniu dodatkowego hasła.

### <span id="page-44-2"></span>**22 Rejestr zmian**

V1.1 - 2015.09.29 - zmiany w pkt[.11.16](#page-33-0) dotyczącym ogranicznika temperatury bezpieczeństwa

V1.2 – 2015.11.03 – dodano zapis o zamieszczeniu kapilary STB w obudowie w pkt. 10 i jej usunięcie w pkt. 11.3

V1.3 – 2016.02.09 – zmiana opisu podłączenia do listwy ochronnej w pkt.11.5

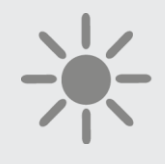

# $Q$ PLUM

**ul. Wspólna 19, Ignatki 16-001 Kleosin Poland tel. +48 85 749-70-00 fax +48 85 749-70-14 [plum@plum.pl](mailto:plum@plum.pl) [www.plum.pl](http://www.plum.pl/) www.plumelectronics.eu**